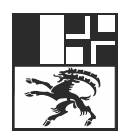

Amt für Wald und Naturgefahren Uffizi da guaud e privels da la natira Ufficio foreste e pericoli naturali

# **Intensitäts- und Gefahrenkarten Geodatenmodell GKGR2.0**

# Fachdokumentation

Publikation für Fachleute zur Erfassung der Geodaten von Gefahrenbeurteilung

Status gültig<br>Zuständig – R. Kühne Zuständig Version 1.7<br>Datum 21.

21. Dezember 2023

## Inhaltsverzeichnis

 $\hat{\mathcal{L}}$ 

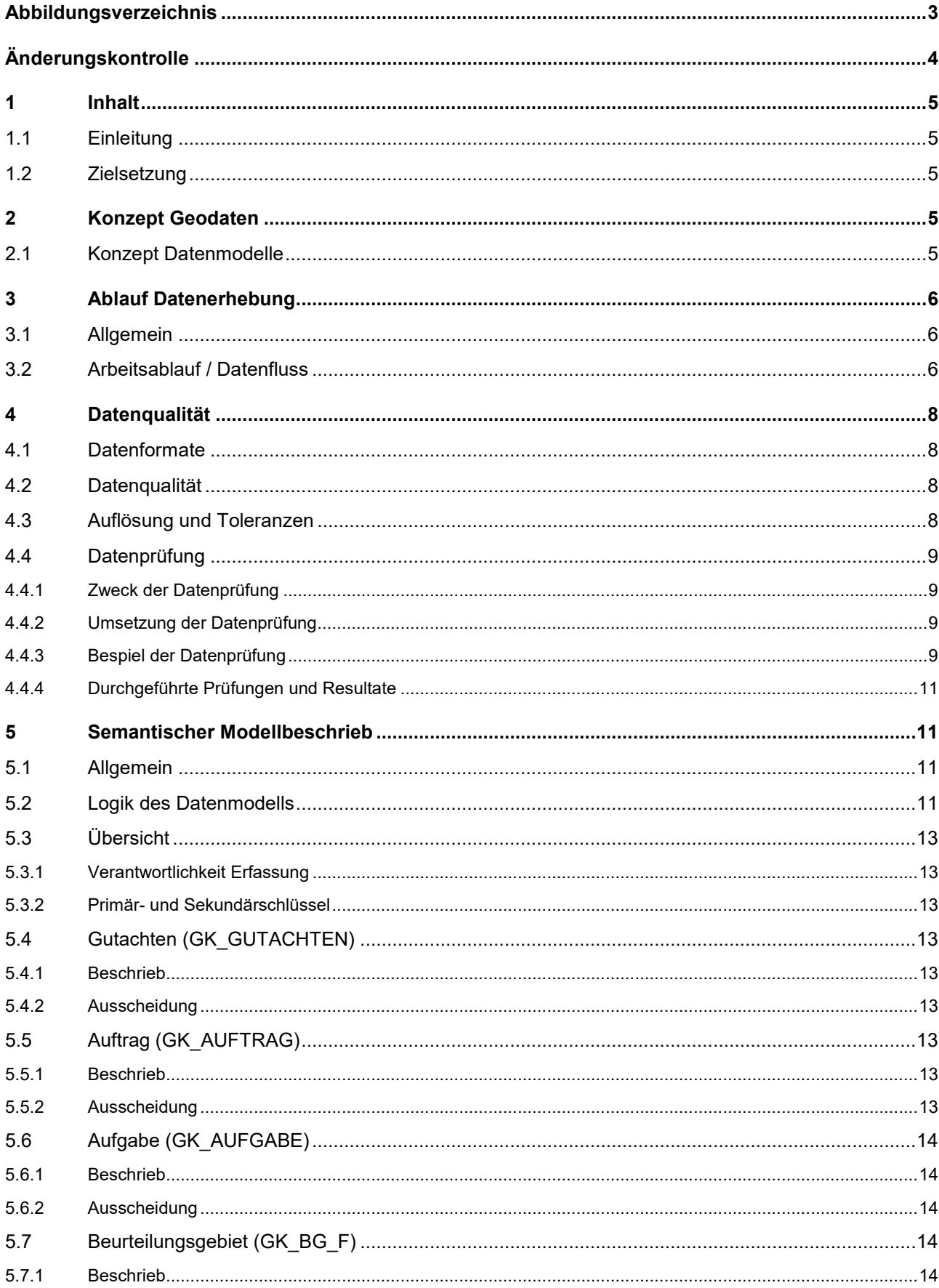

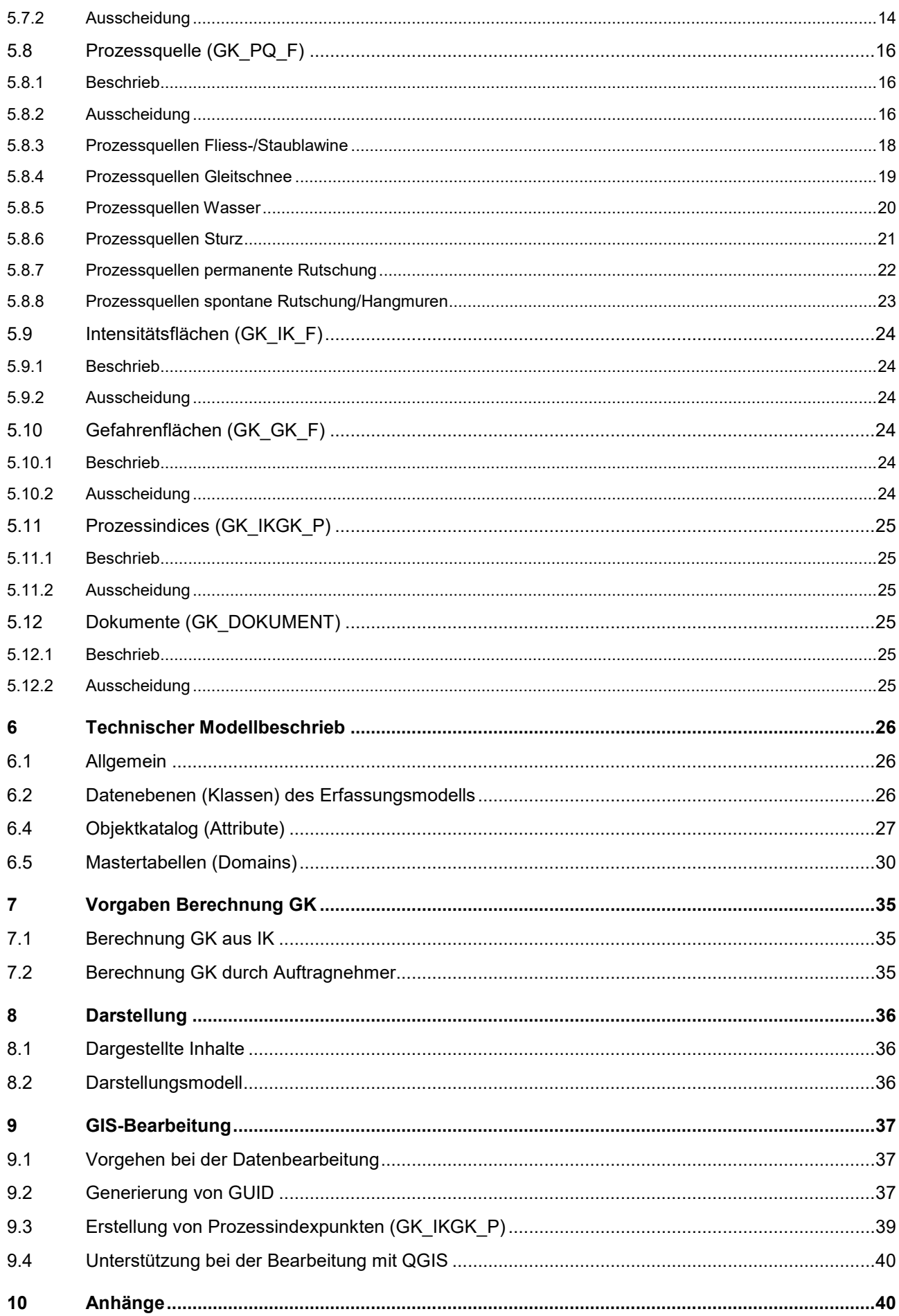

## <span id="page-3-0"></span>**Abbildungsverzeichnis**

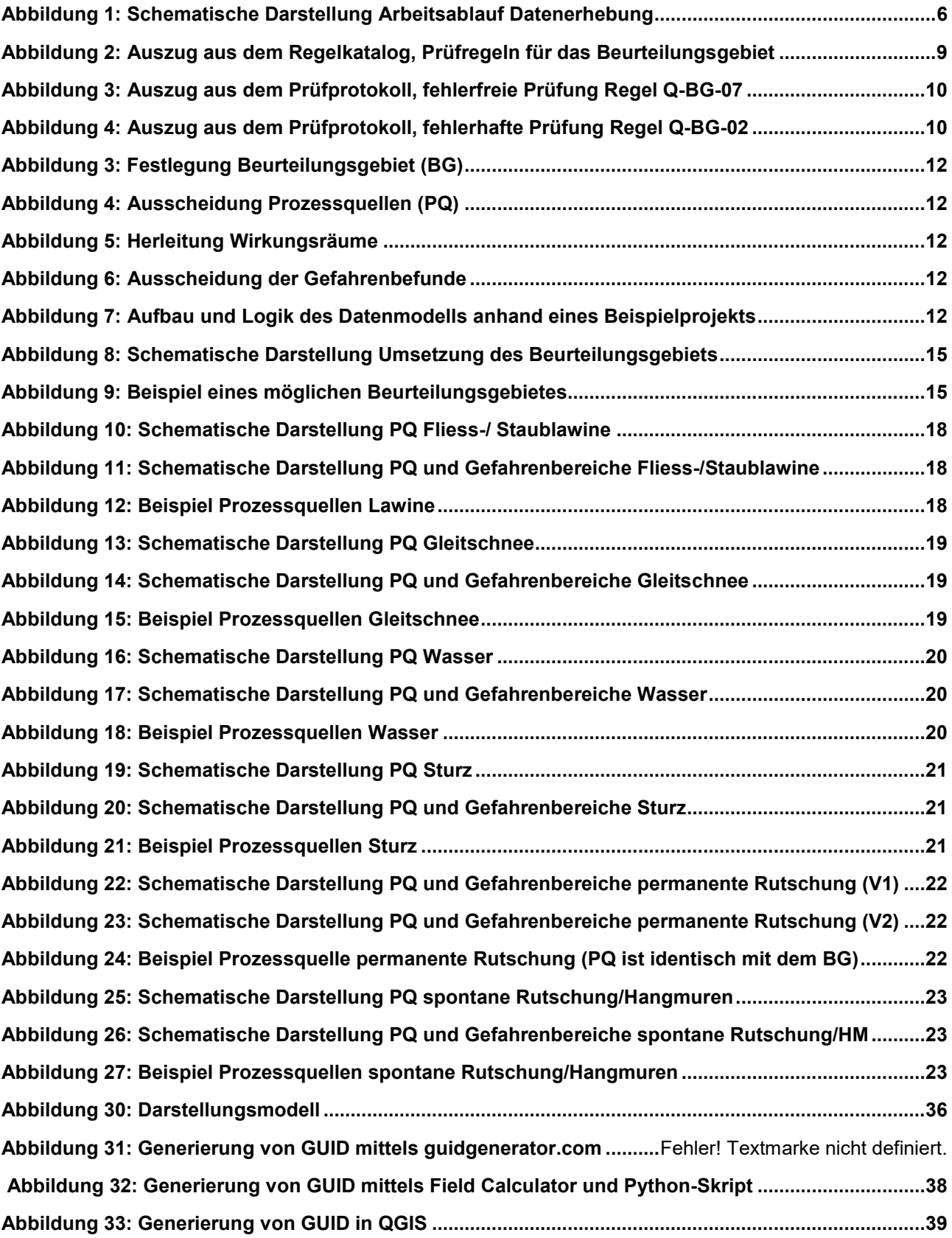

## <span id="page-4-0"></span>**Änderungskontrolle**

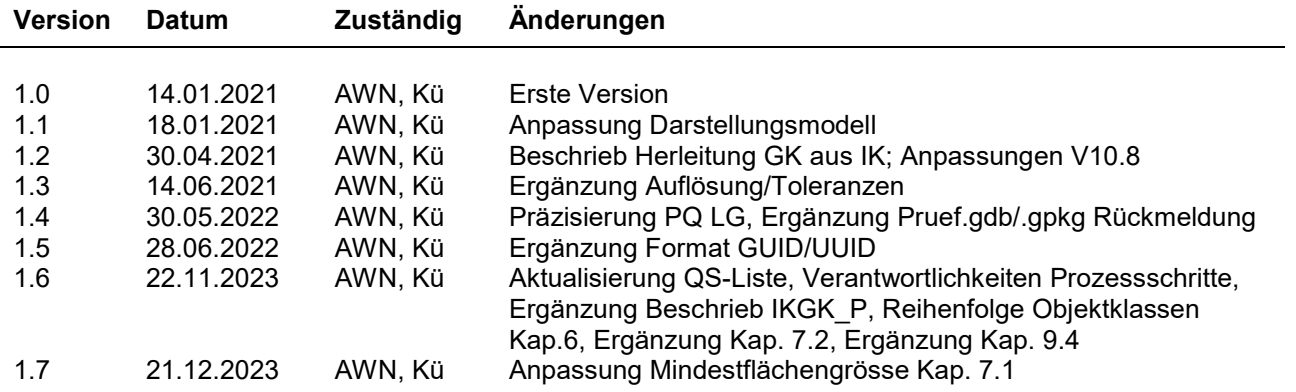

## <span id="page-5-0"></span>**1 Inhalt**

## <span id="page-5-1"></span>**1.1 Einleitung**

Intensitäts- und Gefahrenkarten sind die wichtigste Grundlage im integralen Risikomanagement von Naturgefahren. Die Kantone sind gemäss eidgenössischer Waldgesetzgebung zuständig für die Erarbeitung der Gefahrenkarten. Deren Erstellung erfolgt in der Regel durch spezialisierte Ingenieur- und Geologiebüros.

Die räumlichen Daten der Gefahrenbeurteilungen werden digital in Form von Geodaten in den jeweiligen Datenmodellen geführt. Mit der Aufnahme der Gefahrenkarten in den Katalog der Geobasisdaten (Geoinformationsgesetzgebung des Bundes) und der Publikation des entsprechenden Datenmodells legt der Bund minimale und erweiterte Inhalte der Gefahrenkartierung fest. Die Gefahrenkarten-Datenmodelle der Kantone müssen die minimalen Inhalte gemäss Bundesmodell abdecken.

Vor dem Hintergrund dieser bundesweiten Vorgabe wurde das Datenmodell Gefahrenkarten des Kantons GR (GKGR2.0) neu festgelegt und tritt per 1.1.2021 in Kraft. Es umfasst den Datenbestand von Intensitäts- und Gefahrenkarten im Kanton Graubünden.

## <span id="page-5-2"></span>**1.2 Zielsetzung**

Das vorliegende Dokument beschreibt das Konzept des Datenmodells, den Datenbestand, dessen Qualitätsanforderungen sowie den Arbeitsablauf und die Vorgaben bei der Datenerhebung im Rahmen von Gefahrenbeurteilungen. Als Publikation für spezialisierte Ingenieur-/Geologiebüros und die Spezialisten Naturgefahren des Amtes für Wald und Naturgefahren (SNG) steht die Gewinnung von Geodaten (Erfassungsmodell) im Vordergrund.

Die Fachdokumentation bezieht sich auf die Geodaten von Gefahrenbeurteilungen in Ergänzung zu den fachspezifischen Vorgaben (Richtlinien, Vollzugshilfen, Merkblätter etc.). Es handelt sich nicht um eine fachliche Anleitung, wie Gefahrenbeurteilungen durchzuführen sind.

## <span id="page-5-3"></span>**2 Konzept Geodaten**

## <span id="page-5-4"></span>**2.1 Konzept Datenmodelle**

Das Datenmodell GKGR2.0 gliedert sich in die folgenden drei Teilmodelle:

- Das **Basisdatenmodell** umfasst alle Geodaten, welche nicht aus anderen Produkte gewonnen werden können. Das Basis- oder Primärdatenmodell beschreibt somit die Struktur der originären Daten, wie diese beim Kanton gehalten werden. Die Daten werden historisiert geführt.
- Das **Erfassungsmodell** ist ein reduziertes Teilmodell der Basisdaten und beschreibt als Erfassungsschnittstelle jene Daten, welche im Rahmen eines neuen Gutachtens zur Aktualisierung/Erweiterung des Datenbestandes erfasst werden. Das Erfassungsmodell ist massgebend für die bearbeitenden Ingenieurbüros und wird im Rahmen eines neuen Gutachtens/Auftrags befüllt.
- Das **Produktemodell** beschreibt Derivate/Geoprodukte, welche aus den Primärdaten (Basisdaten) für bestimmte Anwendungen berechnet werden (z.B. Beurteilungsstand, synoptische Gefahrenkarte etc.). Die Berechnung erfolgt zentral beim Kanton GR.

Die nachfolgenden Kapitel dieser Fachdokumentation beziehen sich auf das Erfassungsmodell.

## <span id="page-6-0"></span>**3 Ablauf Datenerhebung**

## <span id="page-6-1"></span>**3.1 Allgemein**

Die Datenerhebung erfolgt in der Regel durch ein mandatiertes Ingenieur-/Geologiebüro in enger Zusammenarbeit mit dem SNG und der Zentrale AWN im Rahmen eines Gefahrengutachtens.

Der SNG ist verantwortlich für die Projektinitialisierung und fachliche Leitung. Er setzt den inhaltlichen und geografischen Rahmen, bestimmt den Auftragnehmer und begleitet/prüft das Projekt fachlich. Das Ingenieurbüro erstellt das Gefahrengutachten und erfasst die Resultate in Form der geforderten Geodaten. Die AWN-Zentrale ist zuständig für die Geodatenverwaltung und stellt die Grundlagen, welche für die Gefahrenbeurteilung erforderlich sind, dem bearbeitenden Büro zur Verfügung.

## <span id="page-6-2"></span>**3.2 Arbeitsablauf / Datenfluss**

Im Folgenden wird der Arbeitsablauf bei der Datenerhebung beschrieben. Abbildung 1 zeigt die wichtigsten Arbeitsschritte. Der detailliert beschriebene Workflow ist in Anhang 1 zu finden.

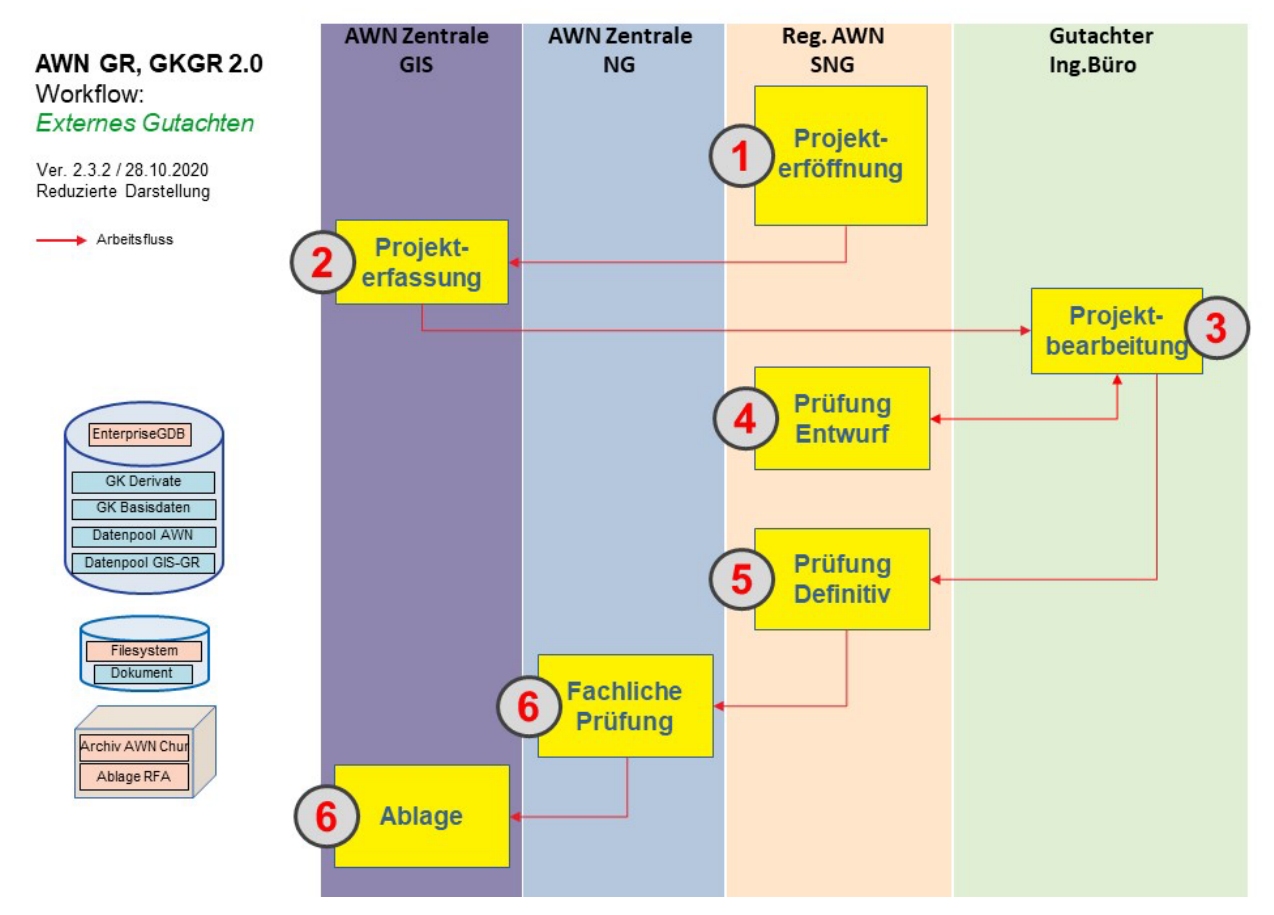

<span id="page-6-3"></span>**Abbildung 1:** Schematische Darstellung Arbeitsablauf Datenerhebung

## **Schritt 1: Projekteröffnung (AWN PL)**

Die Projektleitung (PL) Auftraggeber initiiert ein neues Gutachten zur Gefahrenbeurteilung mit zugehörigem Auftrag. Für dieses legt sie den Hauptprozess und die auszuführenden Aufgaben fest und erfasst diese zusammen mit den Stammdaten (Projektname, Projektnummer, Bearbeiter, etc.) mittels der Applikation GKGR2.0 Cockpit. Im GIS scheidet sie das Beurteilungsgebiet sowie die zu revidierenden (historisierenden) Gefahrenbefunde/Beurteilungsgebiete aus.

## **Schritt 2: Projekterfassung (AWN GIS)**

Die vom PL erfassten Daten werden durch AWN GIS inhaltlich und technisch geprüft und falls fehlerfrei in die Gesamtdatenbank eingelesen. Ab diesem Zeitpunkt gilt das Gutachten als erfasst und ist für die Datennutzer sichtbar. Als Grundlage für die Gefahrenbeurteilung werden zwei Datenbanken erstellt und dem bearbeitenden Büro abgegeben:

- Die Erfassungsdatenbank enthält sowohl die vom SNG festgelegten Stammdaten (Aufgabe, Auftrag, Beurteilungsgebiet, Gutachten), welche durch das Büro nicht verändert werden dürfen, als auch die leeren Tabellen/Features, welche im Rahmen des Gutachtens durch das Büro befüllt werden (Dokument, Prozessquelle, IK, GK, Prozessindices).
- In der Sekundärdatenbank werden dem Auftraggeber als Grundlage alle bestehenden Gefahrenbefunde des jeweiligen Hauptprozesses für den gepufferten Projektperimeter abgegeben. Darin enthalten sind auch die markierten Gefahrenbefunde, welche durch das neue Gutachten ersetzt werden. Diese Daten sind rein informativ, die Datenbank muss weder bearbeitet noch wieder abgegeben werden.

## **Schritt 3: Projekterarbeitung (GutachterIn)**

Das bearbeitende Büro führt die Gefahrenbeurteilung durch und befüllt die Features der Erfassungsdatenbank gemäss Aufgaben/Auftrag. Dabei gelten die im Regelkatalog beschriebenen Vorgaben. Im Rahmen der Entwurfsbesprechung werden die digitalen Daten (Datenbank, Technischer Bericht, Karten) dem Auftraggeber zur technischen und fachlichen Prüfung abgegeben.

#### **Schritt 4: Prüfung Entwurf (AWN PL)**

Die Geodaten des Büros werden durch die PL mittels QS-Tools der Applikation GKGR2.0 Cockpit technisch geprüft. Die Resultate werden mit einem Prüfprotokoll und bei allfälligen Fehlern mit einer Fehlerdatenbank dokumentiert. Zusätzlich prüft die PL den Inhalt und gibt eine fachliche Rückmeldung.

#### **Schritt 5: Definitive Prüfung (AWN PL)**

Die definitiven Abgabedaten des Büros durchlaufen nochmals den Prüfdurchgang. Bei fehlerfreier technischer Prüfung und fachlicher/inhaltlicher Abnahme durch die PL kann der Auftrag des Büros abgeschlossen werden und die Daten werden an AWN NG weitergeleitet.

#### **Schritt 6: Fachliche Prüfung (AWN NG)**

Zur Sicherstellung des Vieraugenprinzips und der kantonsweiten Vergleichbarkeit erfolgt eine weitere fachliche Durchsicht durch die Prozessverantwortlichen (AWN NG) an der AWN Zentrale.

#### **Schritt 7: Ablage und Projektabschluss (AWN GIS)**

Im Rahmen der Datenablage erfolgt durch AWN GIS die formale (Vergleich Inhalt Papierkarten, IK/GK.pdf und Geodaten) und technische (QS) Schlusskontrolle, bevor die Geodaten in die Gesamtdatenbank eingelesen werden, resp. die restlichen Daten/Produkte abgelegt werden. Beim Einlesen wird das Startdatum (Beginn der Gültigkeit) der neuen Geodaten gesetzt und die zu ersetzenden bestehenden Daten werden historisiert. Die neuen Gefahrenbefunde erlangen ab diesem Zeitpunkt Gültigkeit und werden in die Nutzung überführt (SDE-Datenbank, Mapservices, etc.). Nach dem Einlesen eines neuen Gutachtens werden die Derivate aktualisiert.

## <span id="page-8-0"></span>**4 Datenqualität**

## <span id="page-8-1"></span>**4.1 Datenformate**

Die Datenhaltung GKGR2.0 erfolgt in einer SDE-Datenbank. Die aktuelle ESRI ArcGIS Version des Kantons GR ist 10.8 (Stand 22.11.2023).

Dem bearbeitenden Büro wird das Erfassungsmodell wahlweise in folgenden Formaten zur Verfügung gestellt:

- ESRI FileGeodatabase (fGDB) mit RelationshipClasses Für ArcGIS Desktop Lizenz-Typ Standard oder Advanced
- ESRI FileGeodatabase (fGDB) ohne RelationshipClasses Für ArcGIS Desktop Lizenz-Typ Basic
- GeoPackage

Offener Standard für Verwendung in diversen open-source GIS (z.B. QGIS)

Bei Auftragsbeginn ist dem Auftraggeber das gewünschte Datenformat und der ESRI Lizenz-Typ anzugeben.

## <span id="page-8-2"></span>**4.2 Datenqualität**

Bezüglich Datenqualität gelten folgende Vorgaben:

- **Strukturelle Anforderungen:** Die Abgabedaten müssen der Datenmodell-Struktur entsprechen (Feldnamen, Feldtypen, etc.). Die dem Auftragnehmer gelieferte Export-Geodatenbank wird folglich befüllt, darf aber in der Struktur nicht verändert werden.
- **Inhaltliche Anforderungen:** Die Inhalte der Abgabedaten müssen vollständig, konsistent, eindeutig sein und den vordefinierten Werten entsprechen (keine leeren Pflichtfelder, nur erlaubte Wert in codierten Feldern, einmalige Werte, etc.)
- **Topologische Anforderungen:** Es gelten geometrische (geschlossene Polygone, keine Kreisbögen, nur singlepart Polygone, Mindestgrösse, etc.), topologische (keine selfintersects, slivers, etc.) und räumliche (innerhalb Beurteilungsgebiet) Vorgaben.

Basierend auf dem technischen und semantischen Datenmodell wurde ein Set von Qualitätsregeln aufgestellt. Diese sind mittels Regelkatalog (Anhang C) dokumentiert und stehen den Büros zur Verfügung. Der Regelkatalog ist nicht abschliessend und kann je nach Anforderungen und auftretenden Fehlern ausgebaut werden. Es gilt für ein Gutachten jeweils der aktuelle Regelkatalog, welcher im Rahmen der Datenlieferung dem bearbeitenden Büro abgegeben wird.

## <span id="page-8-3"></span>**4.3 Auflösung und Toleranzen**

Bei Bearbeitung und Prüfung der Daten gelten folgende Festlegungen:

- **Resolution (XY-Auflösung): 0.0001 m** (Genauigkeit, mit der die Koordinaten gespeichert werden.
- **Tolerance (Toleranz): 0.001 m** (Die Toleranz ist der Mindestabstand zwischen Koordinaten, also zwischen Stützpunkten einer Linie resp. einer Flächengrenze).
- **Clustertolerance (Topologische Toleranz): 0.001 m** (Topologische Toleranz benachbarter Flächen oder Linien).

## <span id="page-9-0"></span>**4.4 Datenprüfung**

#### <span id="page-9-1"></span>4.4.1 Zweck der Datenprüfung

Damit die Geodaten zentral verwaltet und automatisiert verrechnet werden können, ist eine den Konventionen entsprechende Datenqualität zwingend erforderlich. Die Einhaltung der Qualitätsanforderungen wird mittels technischer Prüfung sichergestellt und dokumentiert.

Der Zweck der Datenprüfung ist die Sicherstellung der Kompatibilität, Konsistenz, Vollständigkeit, Widerspruchsfreiheit und fachlichen Qualität. Damit soll der hohe Aufwand manueller Korrekturen reduziert und die Gesamtqualität der Geodaten erhöht werden.

#### <span id="page-9-2"></span>4.4.2 Umsetzung der Datenprüfung

Die Datenprüfung erfolgt in verschiedenen Teilschritten des Arbeitsablaufs mittels QS-Tools der Applikation GKGR2.0 Cockpit (Anhang A), d.h. die technische Qualitätskontrolle ist fix in den Workflow integriert (siehe auch Kap. 3). Nur erfolgreich geprüfte und als fehlerfrei taxierte Daten sind für den nächsten Prozessschritt zugelassen. Fehlerhafte Daten müssen bereinigt und zur erneuten Prüfung gegeben werden.

Im Rahmen der Prüfung wird ein Protokoll erstellt, das für alle geprüften Regeln die Anzahl Fehler, resp. die Fehlerlosigkeit ausgibt. Im Falle von Fehlern wird eine Fehlerdatenbank mit den fehlerhaften Objekten erstellt. Mit diesen Hilfsmitteln ist die Prüfung nachvollziehbar dokumentiert und die Fehlerdetektion kann effizient erfolgen.

#### <span id="page-9-3"></span>4.4.3 Bespiel der Datenprüfung

An einem Prüfdurchgang für das Beurteilungsgebiet (GK\_BF\_F) wird das Vorgehen aufgezeigt.

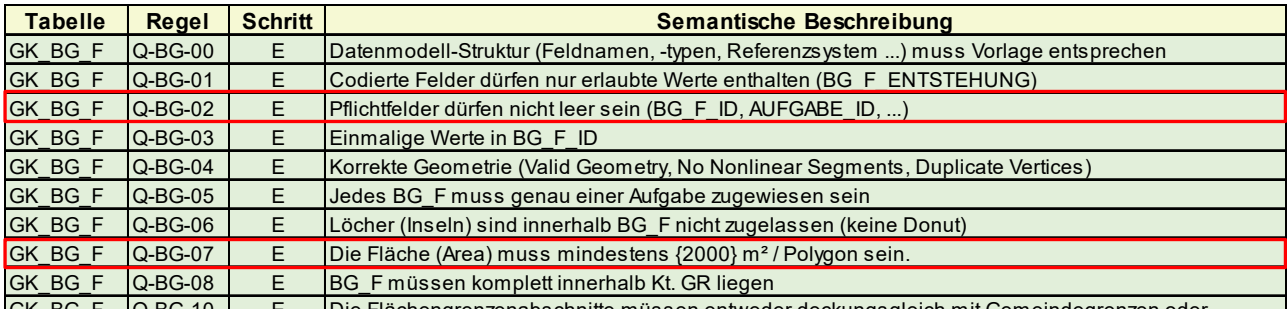

<span id="page-9-4"></span>**Abbildung 2:** Auszug aus dem Regelkatalog mit Prüfregeln für das Beurteilungsgebiet (GK\_BG\_F), in rot die nachfolgend betrachteten Regeln.

Beispiel einer fehlerfreien Prüfung im Schritt E (Projekterfassung):

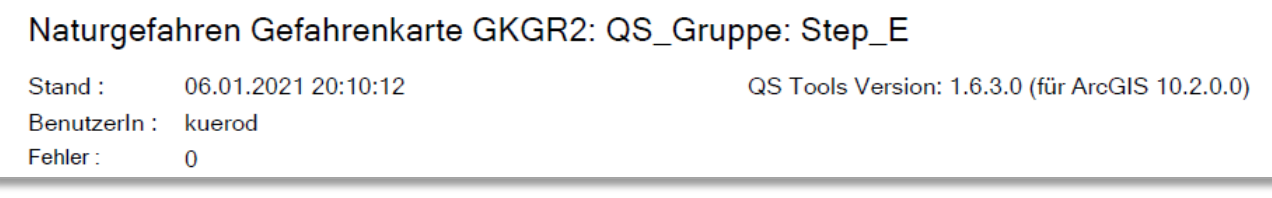

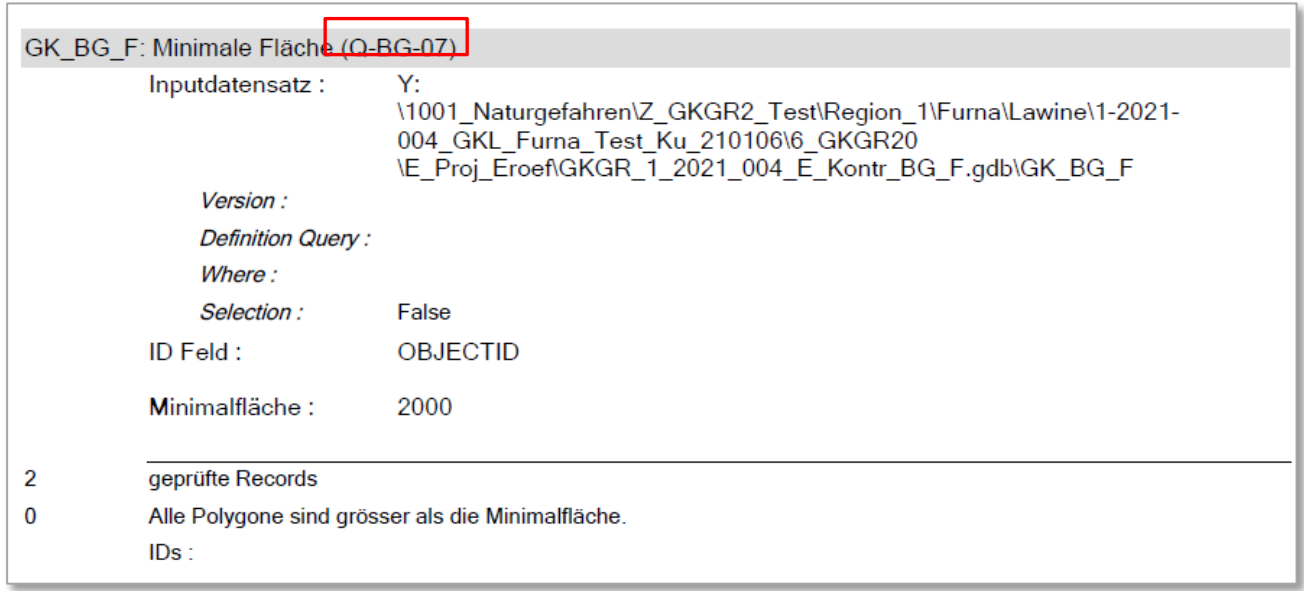

<span id="page-10-0"></span>**Abbildung 3:** Auszug aus dem Prüfprotokoll, fehlerfreie Prüfung Regel Q-BG-07

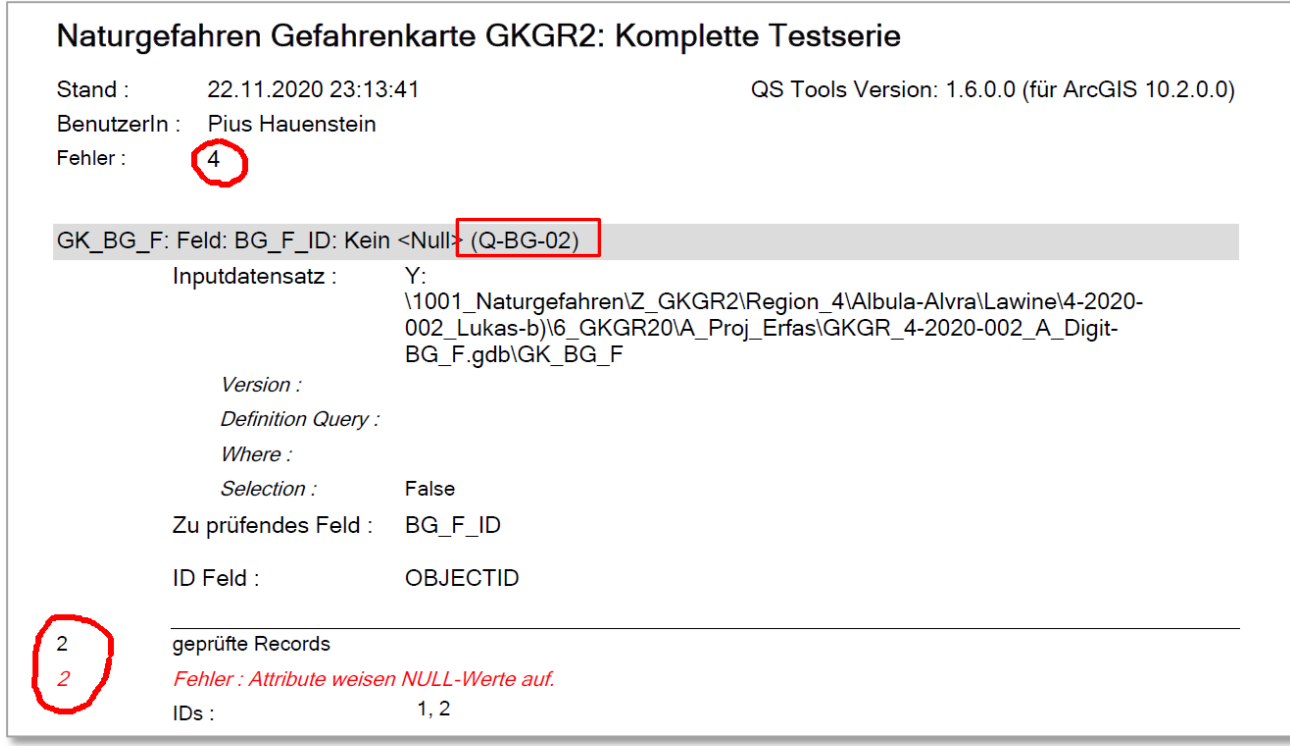

Beispiel einer fehlerhaften Prüfung im Schritt E (Projekterfassung):

<span id="page-10-1"></span>**Abbildung 4:** Auszug aus dem Prüfprotokoll, fehlerhafte Prüfung Regel Q-BG-02, das Feld "BG\_F\_ID" weist Nullwerte auf

### <span id="page-11-0"></span>4.4.4 Durchgeführte Prüfungen und Resultate

Es werden die folgenden Prüfungen durchgeführt:

- QS Prüfung gem. Regelkatalog Anhang C
- Vergleich GK Büro mit GK aus IK gerechnet (siehe auch Kapitel 7)

Als Resultat und Dokumentation und allfälliger Fehler werden dem Büro standardmässig folgende Unterlagen abgegeben (bei Austauschformat QGIS Datendateien als .gpkg anstelle .gdb):

- …\_original.gdb entspricht den vom Büro gelieferten Daten
- ... Pruef.gdb Daten Büro ergänzt mit aus IK berechneter GK
- ... Pruef Fehler.gdb Datenbank mit den Fehlern gem. QS/GK-Vergleich
- ... Report Techn QS.pdf Fehlerrapport der technischen QS
- ...\_Report\_Vergleich\_GK.pdf Fehlerrapport des GK-Vergleichs

Bei Bedarf verwendet der SNG eine standardisierte Vorlage zur fachlichen und technischen Rückmeldung (…FachlFeedback.docx).

Mit diesen Unterlagen ist die Dokumentation sichergestellt und die Fehlerdetektion und –behebung durch das Büro möglich. Die Berechnung der GK aus der gelieferten IK sowie der GK-Vergleich ist nur mit IK-Daten in genügender Qualität möglich. Je nach Fehlern in den IK-Daten umfasst die Prüfung nur die QS mit entsprechender Rückmeldung.

## <span id="page-11-1"></span>**5 Semantischer Modellbeschrieb**

#### <span id="page-11-2"></span>**5.1 Allgemein**

Im semantischen Modellbeschrieb werden die Logik und einzelnen Inhalte des Datenmodells in Prosa erklärt, dies in Ergänzung zum technischen Beschrieb in Kapitel 6. Für einzelne Inhalte werden Kriterien zur Ausscheidung und fachliche Hinweise gegeben. Die Methodik der Gefahrenbeurteilung ist nicht Bestandteil dieser Anleitung, sie erfolgt gemäss Fachgrundlagen.

Jede Gefahrenbeurteilung erfolgt im Rahmen eines räumlich sowie inhaltlich abgegrenzten Gutachtens. In jedem Gutachten wird ein Hauptprozess mit festgelegten Teilprozessen behandelt. Bei Anwendung der heute gültigen Richtlinien zu Beurteilung von Naturgefahren werden Prozesse und ihre Intensitäten für festgelegte Jährlichkeiten pro Prozessquelle beurteilt. Die Bestimmung der Intensitäten erfolgt auf Grundlage prozessweise festgelegter Kennwerte und Klassierungen. Die Umsetzung in die Gefahrenkarte erfolgt ebenfalls pro Hauptprozess und Prozessquelle.

#### <span id="page-11-3"></span>**5.2 Logik des Datenmodells**

Im Rahmen eines Gutachtens und eines dazugehörigen Auftrags werden die durchzuführenden Beurteilungen in Form von Aufgaben für das Beurteilungsgebiet durch den Auftraggeber festgelegt.

Die BearbeiterIn scheidet gemäss Vorgaben und Beurteilungslogik die Prozessquellen aus. Aus den Prozessquellen entstehende Wirkungsbereiche werden innerhalb des Beurteilungsgebiets als Intensitätsflächen pro Prozessquelle inkl. den zugehörigen Indexpunkten mit Prozessindices gezeichnet. Durch Überlagerung der Intensitätsflächen werden die Gefahrenflächen pro Prozessquelle gerechnet. Die zum Gutachten zugehörigen Dokumente werden erfasst.

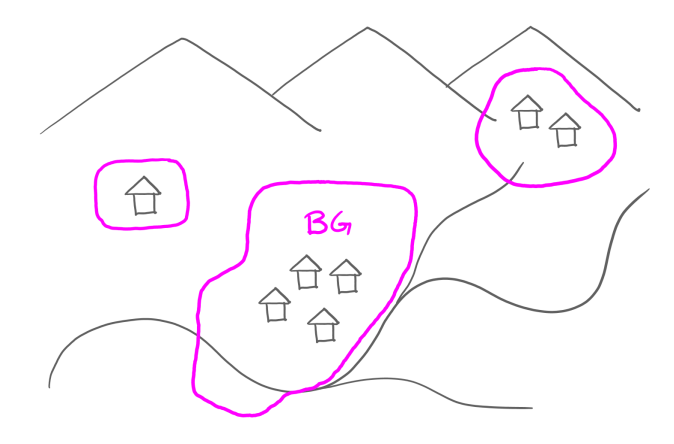

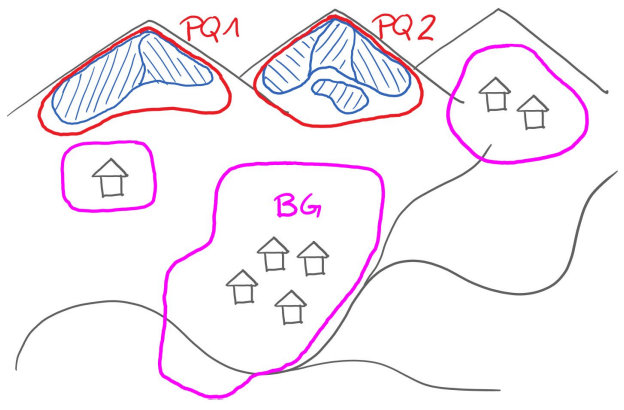

<span id="page-12-0"></span>**Abbildung 5:** Festlegung Beurteilungsgebiet (BG) **Abbildung 6:** Ausscheidung Prozessquellen (PQ)

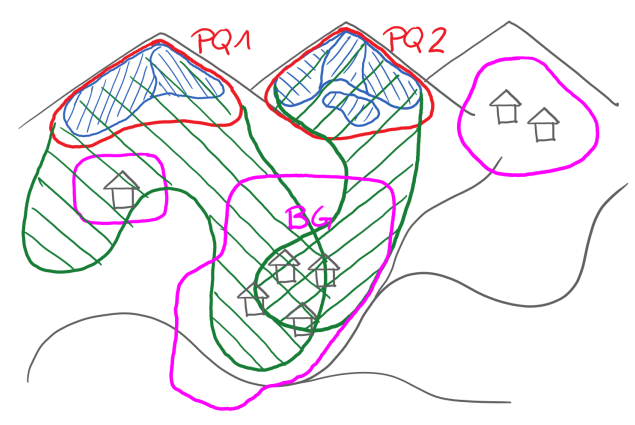

<span id="page-12-3"></span><span id="page-12-1"></span>

<span id="page-12-2"></span>**Abbildung 7:** Herleitung Wirkungsräume **Abbildung 8:** Ausscheidung der Gefahrenbefunde

Die Gefahrenbeurteilung erfolgt also prozessquellengetrennt für einen räumlich eindeutig festgelegten Perimeter gemäss standardisierten Aufgaben. Sowohl das Beurteilungsgebiet als auch die Prozessquellen werden mittels Geometrie verortet. Aufgrund von Aufgaben und Beurteilungsgebiet kann der Beurteilungsstand hergleitet werden und innerhalb des Beurteilungsgebiets können zweifelsfrei gefährdete und nicht gefährdete Bereiche unterschieden werden. Die Einführung der Aufgabe erlaubt eine räumlich detaillierte Auswertung der durchgeführten Beurteilungen (Prozesse, Teilprozesse, Jährlichkeiten, Bearbeitungstiefe). Mit dem Prinzip der Historisierung wird der chronologische Ablauf abgebildet und jegliche Zeitstände sind rekonstruierbar.

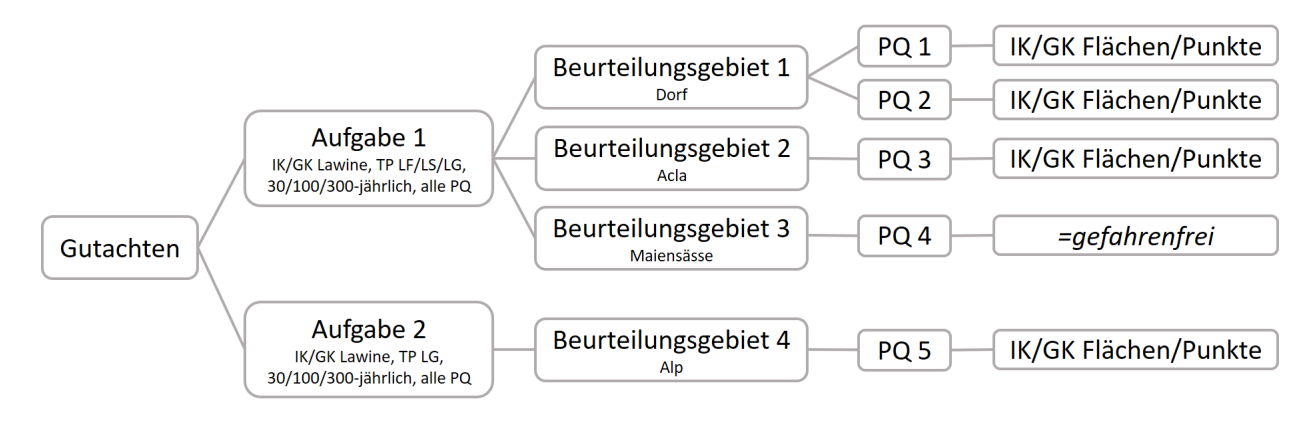

<span id="page-12-4"></span>**Abbildung 5:** Aufbau und Logik des Datenmodells anhand eines Beispielprojekts

## <span id="page-13-0"></span>**5.3 Übersicht**

#### <span id="page-13-1"></span>5.3.1 Verantwortlichkeit Erfassung

Die Inhalte des Erfassungsmodells und ihre Gewinnung werden im Folgenden erläutert. In der Zusammenarbeit zwischen Projektleitung AWN (Auftraggeber) und Ingenieurbüro/GutachterIn (Auftragnehmer) ist die Verantwortlichkeit bei der Erfassung des jeweiligen Datensatzes entscheidend. Zur Kennzeichnung wird für die Unterscheidung folgende Signatur verwendet:

Erfassung durch Auftraggeber Erfassung durch Auftragnehmer

#### <span id="page-13-2"></span>5.3.2 Primär- und Sekundärschlüssel

Alle Einträge in den Tabellen/Features weisen als Primärschlüssel zur eindeutigen Identifikation eine eigene GUID (globally unique identifier) auf. Diese ist weltweit eindeutig und kann von jedem Rechner aus erzeugt werden. Damit kann sichergestellt werden, dass bei gleichzeitiger dezentraler Bearbeitung verschiedener Aufträge nur einmalige Objektnummer vergeben werden und die Beziehungen zwischen Objekten auch nach dem Zusammenführen der Daten immer noch eindeutig sind. Weiterführende Information zur Erstellung/Handhabung der GUID siehe Kapitel 8.

Die Beziehungen zu weiteren Objekten des Datenmodells werden über Fremdschlüssel hergestellt (z.B. Beziehung der IK-Flächen zum Gutachten mittels GUTACHTEN\_ID).

#### <span id="page-13-3"></span>**5.4 Gutachten (GK\_GUTACHTEN)**

#### <span id="page-13-4"></span>5.4.1 Beschrieb

Die Tabelle GK\_GUTACHTEN definiert die Kennwerte des Gutachtens. Dies sind Gutachen-ID, Gutachtennummer (gleich Projektnummer Finanzadmintool MoneyCheck AWN), Gutachtenname, Hauptprozess und Gültigkeitsdatum.

#### <span id="page-13-5"></span>5.4.2 Ausscheidung

Die Befüllung der Tabelle erfolgt durch den Auftraggeber bei der Auftragsformulierung geführt via Cockpit GKGR2.0. Der Primärschlüssel Gutachten-ID wird an verschiedene weitere Tabellen als Identifikator (Zugehörigkeit zu Gutachten) vererbt.

Ein Gutachten kann nur jeweils einen Hauptprozess beinhalten. Für jedes in Bearbeitung stehende Gutachten wird im Y:\ durch das Cockpit ein Verzeichnis erstellt. Für abgeschlossene Gutachten wird auf Q:\ durch das Cockpit ein schreibgeschütztes Verzeichnis mit den Pflichtdokumenten erstellt und befüllt.

#### <span id="page-13-6"></span>**5.5 Auftrag (GK\_AUFTRAG)**

#### <span id="page-13-7"></span>5.5.1 Beschrieb

Die Tabelle GK\_AUFTRAG beschreibt die Kennwerte eines Auftrags, welcher im Rahmen eines Gutachtens erteilt wird (Projektleitung, Auftragnehmer, BearbeiterIn etc.).

#### <span id="page-13-8"></span>5.5.2 Ausscheidung

Die Befüllung der Tabelle erfolgt durch den Auftraggeber bei der Auftragsformulierung geführt via Cockpit GKGR2.0.

Ein Auftrag bezieht sich mittels GUTACHTEN\_ID immer auf ein Gutachten.

#### <span id="page-14-0"></span>**5.6 Aufgabe (GK\_AUFGABE)**

#### <span id="page-14-1"></span>5.6.1 Beschrieb

Die Tabelle GK\_AUFGABE definiert die im Rahmen eines Gutachtens durchzuführenden Aufgaben der Gefahrenbeurteilung mittels Bearbeitungstiefe, Haupt- und Teilprozess, zu untersuchende Jährlichkeiten und zu berücksichtigende Prozessquellen (z.B. Gefahrenbeurteilung Hauptprozess Wasser mit allen Teilprozessen für die Wiederkehrperioden 30, 100, 300 und Restgefährdung bei Bearbeitungstiefe IK/GK für alle Prozessquellen). Damit können standardisierte Aufgaben vergeben werden. Der Bezug von der Aufgabe zum Gutachten wird mittels GUTACHTEN\_ID hergestellt.

#### <span id="page-14-2"></span>5.6.2 Ausscheidung

Die Befüllung der Tabelle erfolgt durch den Auftraggeber bei der Auftragsformulierung geführt via Cockpit GKGR2.0.

Ein Gutachten kann eine oder mehrere Aufgaben umfassen. Die Aufgaben beziehen sich immer auf ein oder mehrere Bearbeitungsgebiete. Für den Fall, dass nur ausgewählte Prozessquellen beurteilt werden sollen, sind im Cockpit die ID's (PQ\_F\_ID) der zu revidierenden PQ aufzuführen.

#### <span id="page-14-3"></span>**5.7 Beurteilungsgebiet (GK\_BG\_F)**

#### <span id="page-14-4"></span>5.7.1 Beschrieb

Das Feature Beurteilungsgebiet (GK\_BG\_F) definiert den Perimeter, für welchen die vom Auftraggeber geforderte Gefahrenbeurteilung gemäss den festgelegten Aufgaben durchzuführen ist und wird mittels Geometrie (Fläche) erfasst. Der Bezug zur Aufgabe wird mittels Fremdschlüssel AUFGABE\_ID hergestellt.

#### <span id="page-14-5"></span>5.7.2 Ausscheidung

Das Beurteilungsgebiet ist Teil der Auftragsformulierung und wird vom Auftraggeber im Rahmen der Projektinitialisierung erfasst. Es dient dem Auftragnehmer als Grundlage. Durch die Definition des zu untersuchenden Perimeters verfügt das bearbeitende Büro über eine klare räumliche Abgrenzung.

Das Beurteilungsgebiet wird projektweise ausgeschieden und kann pro Aufgabe unterschiedlich sein. Jedes Beurteilungsgebiet muss genau einer Aufgabe zugewiesen sein. Beurteilungsgebiete müssen innerhalb des Kantons GR liegen, keine Löcher aufweisen und mindestens 2'000 m<sup>2</sup> gross sein.

Das Beurteilungsgebiet kann einen Teil eines, einen ganzen, mehrere Erfassungsbereiche (EB) oder auch Gebiete ausserhalb von EB enthalten. Das Beurteilungsgebiet kann die EB schneiden.

Die Abgrenzung von Beurteilungsgebieten orientiert sich an folgenden Grundsätzen:

 Erfassungsbereiche (EB): Die Erfassungsbereiche stellen grundsätzlich den Raum dar, für welchen Gefahrenbeurteilungen vorzunehmen sind. Sie bilden also immer die Grundlage für die Ausscheidung von Beurteilungsgebieten. Im Grundsatz gilt, dass im Rahmen eines Gutachtens möglichst alle vorhandenen EB vollständig vom Beurteilungsgebiet abgedeckt werden. Bei grossen Erfassungsbereichen oder bereits vorliegenden Gefahrenbeurteilungen können die EB geschnitten werden. Im Sinne des Prozessverständnisses können ein oder mehrere EB mittels Beurteilungsgebiet arrondiert oder gepuffert werden. Bei stark verzweigten, mehreren kleinen oder nahe beieinanderliegenden EB kann eine Arrondierung ebenfalls sinnvoll sein.

- Prozesse: Je nach Teilprozess wird das Beurteilungsgebiet unterschiedlich festgelegt. Bei Prozessen, welche von ausserhalb in den EB eindringen (Wasser, Sturz, Lawine) kann zum besseren Prozessverständnis ein Puffer um das BG berücksichtigt werden, insbesondere, wenn dieser nur randlich betroffen ist. Bei permanenten Rutschungen kann das Beurteilungsgebiet deutlich grösser als die EB sein, falls das gesamte Prozessgebiet betrachtet wird. Bei Gleitschnee und Hangmuren sind die Bereiche ausserhalb der EB i.d.R. nicht von Interesse, das BG entspricht den EB.
- Nutzung: Bei sich abzeichnender Nutzung ausserhalb der aktuellen EB ist eine Ausweitung des BG angezeigt.
- Bestehende Beurteilungen: Grösse und Lokalisierung des BG richtet sich nach den bereits vorhandenen Gefahrenbeurteilungen und dem Inhalt des Auftrags. Ergänzend zu einer bestehenden teilweisen Beurteilung kann in einem zweiten Auftrag das fehlende Gebiet abgedeckt werden.

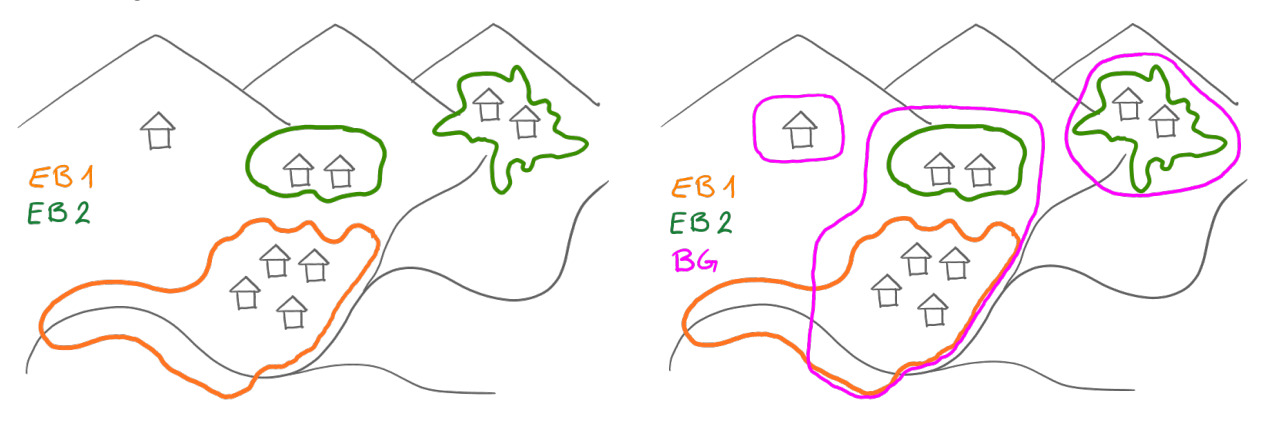

<span id="page-15-0"></span>**Abbildung 9:** Schematische Darstellung Umsetzung des Beurteilungsgebiets

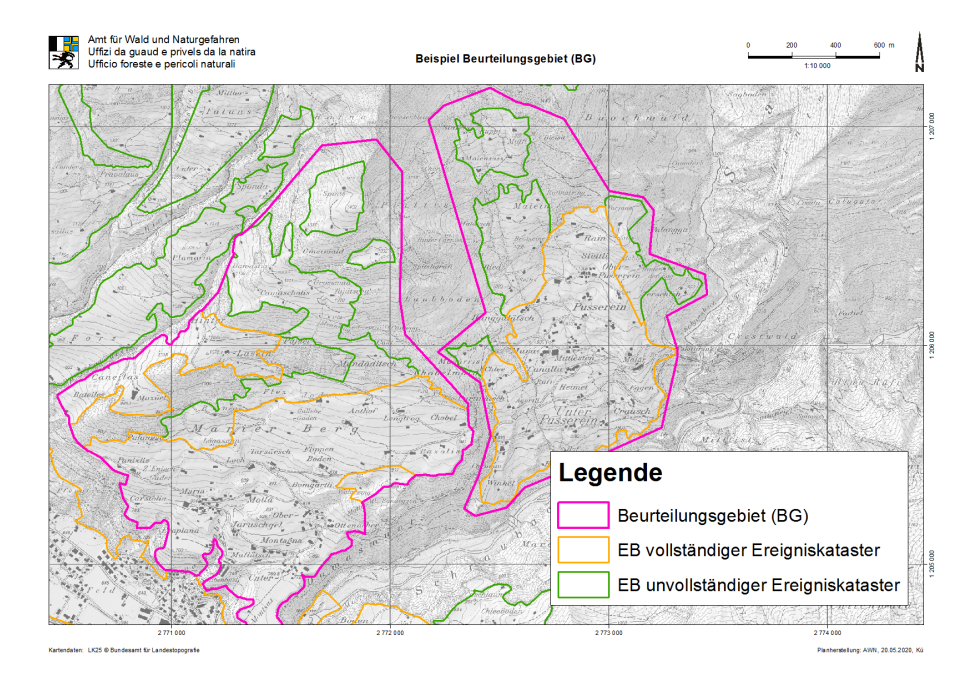

<span id="page-15-1"></span>**Abbildung 10:** Beispiel eines möglichen Beurteilungsgebietes

#### <span id="page-16-0"></span>**5.8 Prozessquelle (GK\_PQ\_F)**

#### <span id="page-16-1"></span>5.8.1 Beschrieb

Das Feature GK\_PQ\_F bildet das Entstehungsgebiet von Gefahrenprozessen mittels Geometrie (Fläche) ab und wird vom Auftragnehmer erfasst. Der Bezug zum Gutachten wird mittels Fremdschlüssel GUTACHTEN\_ID hergestellt.

Naturgefahrenprozesse können von verschiedenen Quellen ausgehen. In diesem Zusammenhang hat sich der Begriff Prozessquelle (PQ) etabliert. Sowohl die Definition der Szenarien wie auch die Abgrenzung der Wirkungsräume und der darin auftretenden Intensitäten/Gefahrenstufen erfolgt pro Prozessquelle. Die Gefahrenbereiche verschiedener Prozessquellen können sich überlagern.

Untersucht werden Prozessquellen, deren Wirkungsraum das Beurteilungsgebiet potentiell trifft. Wird eine Prozessquelle untersucht, deren Wirkungsraum das Beurteilungsgebiet nicht betrifft, ist sie trotzdem auszuscheiden, jedoch ohne entsprechende Intensitäts-/Gefahrenflächen. Damit wird ausgewiesen, dass die PQ untersucht wurde, aber nicht relevant ist. Entsprechend ist die Nachvollziehbarkeit der Untersuchung und Überprüfung der Vollständigkeit bezüglich Prozessquellen möglich.

#### <span id="page-16-2"></span>5.8.2 Ausscheidung

Im Rahmen der Projektbearbeitung sind Geometrie und Attribute der Prozessquellen durch den Auftragnehmer zu erfassen. Die Ausscheidung, Nummerierung und Bezeichnung der Prozessquellen erfolgt projektweise durch den Auftragnehmer und wird im Rahmen der Szenariensitzung mit dem Auftraggeber bereinigt. Bei Überarbeitungen kann der Gutachter von der Systematik vorangehender Beurteilungen abweichen.

Die Prozessquellen werden von der GutachterIn definiert und sollen grundsätzlich ihrer Beurteilungslogik entsprechen. Dabei muss die Nachvollziehbarkeit der Beurteilung bei sinnvollem Detaillierungsgrad gewährleistet sein. Der Detaillierungsgrad bei der Ausscheidung der Prozessquellen ist durch die BearbeiterIn situationsangepasst zu wählen. Der Name der Prozessquelle ergibt sich aus dem Lokalnamen, dem Gewässernamen, der Bezeichnung des Lawinenzugs etc.

Die Abgrenzung von Prozessquellen orientiert sich an folgenden Grundsätzen:

- Lage: Naturräumlich voneinander getrennte Entstehungs-/Prozessgebiete sind grundsätzlich mittels separater Prozessquellen abzubilden. Beispiel: Lawinen aus verschiedenen Geländekesseln/Talseiten; voneinander getrennte Gerinne; auseinanderliegende Felswände, etc.
- Wirkungsraum und Beeinflussung: Bei Prozessräumen, welche denselben Wirkungsraum aufweisen und sich gegenseitig beeinflussen, kann das Entstehungsgebiet mit einer Prozessquelle abgebildet werden. Beispiel: getrennte Anrissgebiete, welche durch den selben Lawinenzug abgehen und denselben Wirkungsraum betreffen; Gerinne, welche sich beeinflussen und denselben Wirkungsraum betreffen; übereinanderliegende Felswände, etc.
- Abgrenzbarkeit: Nebeneinander liegende Entstehungsgebiete, welche naturräumlich oder physikalisch nicht klar abgrenzbar sind, können mit einer Prozessquelle abgebildet werden. Beispiel: Lawinenanrissgebiete an einer Talflanke ohne deutliche Prozessraumtrennung; nebeneinanderliegende Hangmur-Entstehungsgebiete, etc.
- Digitalisierung/Darstellung/Lesbarkeit: Das wesentliche Produkt der Beurteilung sind die Intensitäts- und Gefahrenbefunde. Die Einteilung in Prozessquellen und die

prozessquellengetrennte Darstellung soll aus Sicht der Resultate abbildbar und lesbar sein. Bei sich mehrfach überlagernden Prozessflächen, welche sehr aufwändig zu digitalisieren, darzustellen und kaum lesbar sind, kann eine Zusammenfassung mehrere Entstehungsgebiete zu einer Prozessquelle angezeigt sein. Beispiel: mehrere am gleichen Hang nebeneinanderliegende Gerinne, welche den gleichen Wirkungsraum und eine ähnliche Prozesscharakteristik aufweisen, etc.

 Prozesstyp: Die Definition der Prozessquellen unterscheidet sich bei Teilprozessen mit einem klaren Entstehungsgebiet (Sturz, Lawine, Wasser) von jenen, bei denen Entstehungs- und Wirkungsraum überlagernd ist (Gleitschnee, Rutschung). Bei ersteren kann die Prozessquelle lokalisiert werden, bei zweiteren ist sie räumlich identisch/ähnlich mit dem Prozessraum.

Die Kriterien zur Erfassung der Prozessquellen pro Teilprozess werden in den nachfolgenden Kapiteln beschrieben.

#### <span id="page-18-0"></span>5.8.3 Prozessquellen Fliess-/Staublawine

Bei den Teilprozessen Fliess- und Staublawine können die Entstehungsgebiete (Anrissgebiete) und Wirkungsräume (Transit-/Ablagerungsgebiete) unterschieden werden. Die Prozessquellen entsprechen einem oder mehreren Anrissgebieten, welche durch einen Lawinenzug abgehen. Neben- oder übereinanderliegende Anrissgebiete mit gleichem Wirkungsraum können zusammengefasst werden (Abb. 10 - 12). Gefahrenbereiche verschiedener Prozessquellen desselben Teilprozesses können sich überlagern und werden entsprechend ausgeschieden.

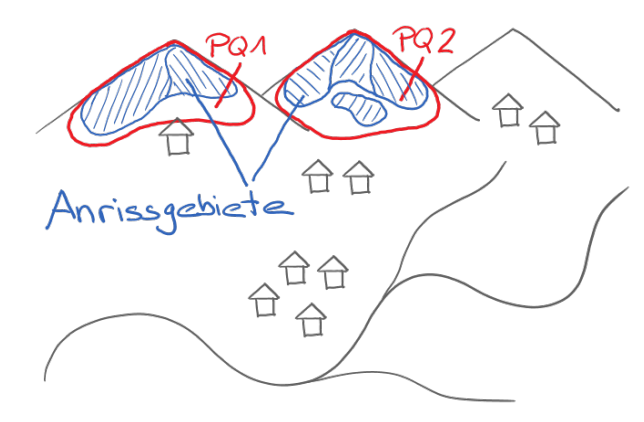

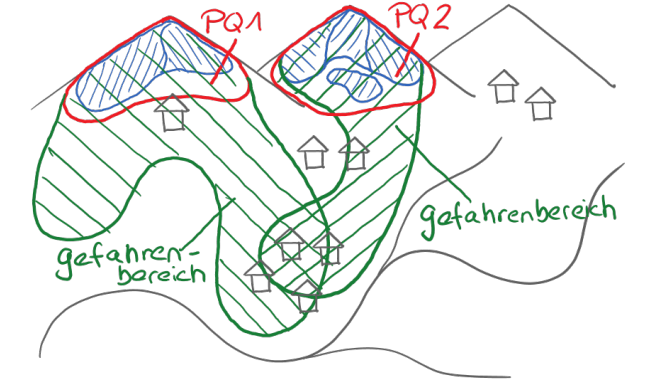

**Abbildung 11:** Schematische Darstellung PQ Fliess-/ Staublawine

<span id="page-18-2"></span>**Abbildung 12:** Schematische Darstellung PQ und Gefahrenbereiche Fliess-/Staublawine

<span id="page-18-1"></span>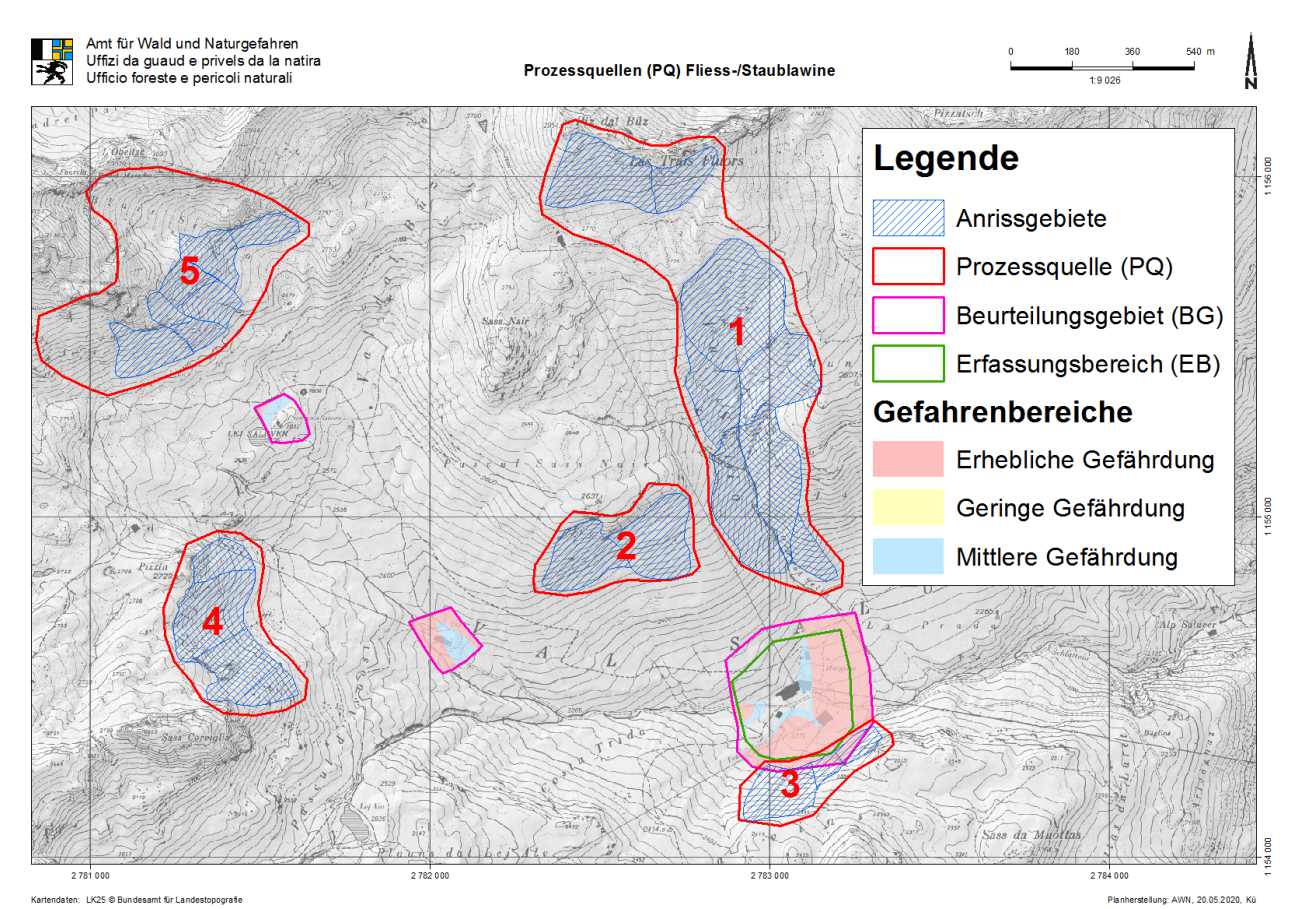

<span id="page-18-3"></span>**Abbildung 13:** Beispiel Prozessquellen Lawine

#### <span id="page-19-0"></span>5.8.4 Prozessquellen Gleitschnee

Beim Teilprozess Gleitschnee können die Entstehungsgebiete und Wirkungsräume nicht sinnvoll unterschieden werden. In der Praxis werden keine sich überlagernden Gefahrenbereiche aus verschiedenen Prozessquellen ausgeschieden.

Für Gleitschnee gelten homogene Geländekammern als Prozessquelle. Bei fehlender Unterteilbarkeit kann die Prozessquelle dem Beurteilungsgebiet entsprechen oder zum besseren Prozessverständnis auch Bereiche ausserhalb beinhalten (Abb. 13 - 15).

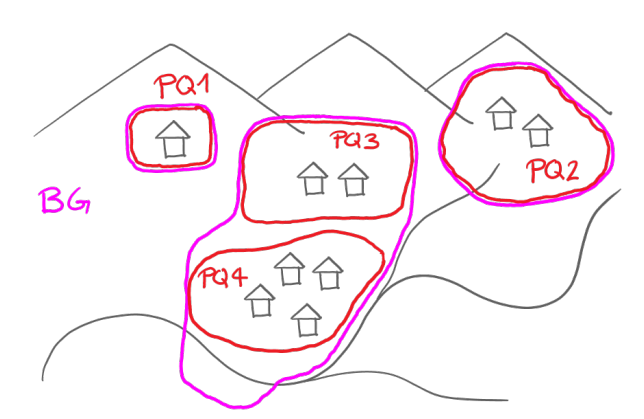

<span id="page-19-1"></span>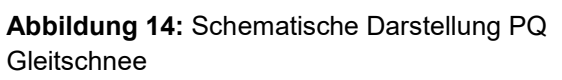

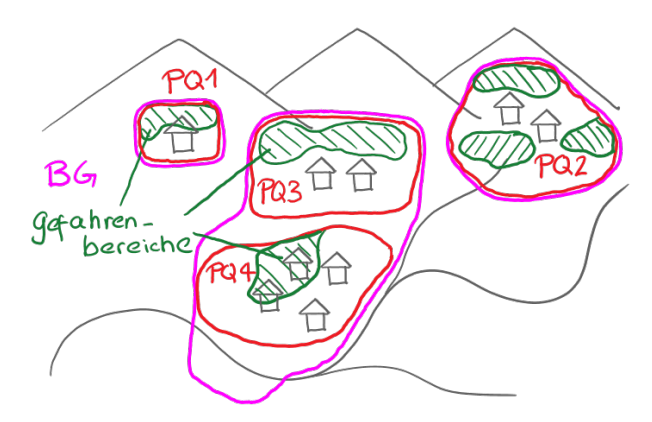

<span id="page-19-2"></span>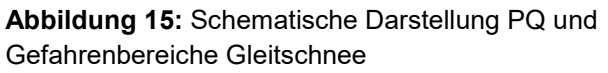

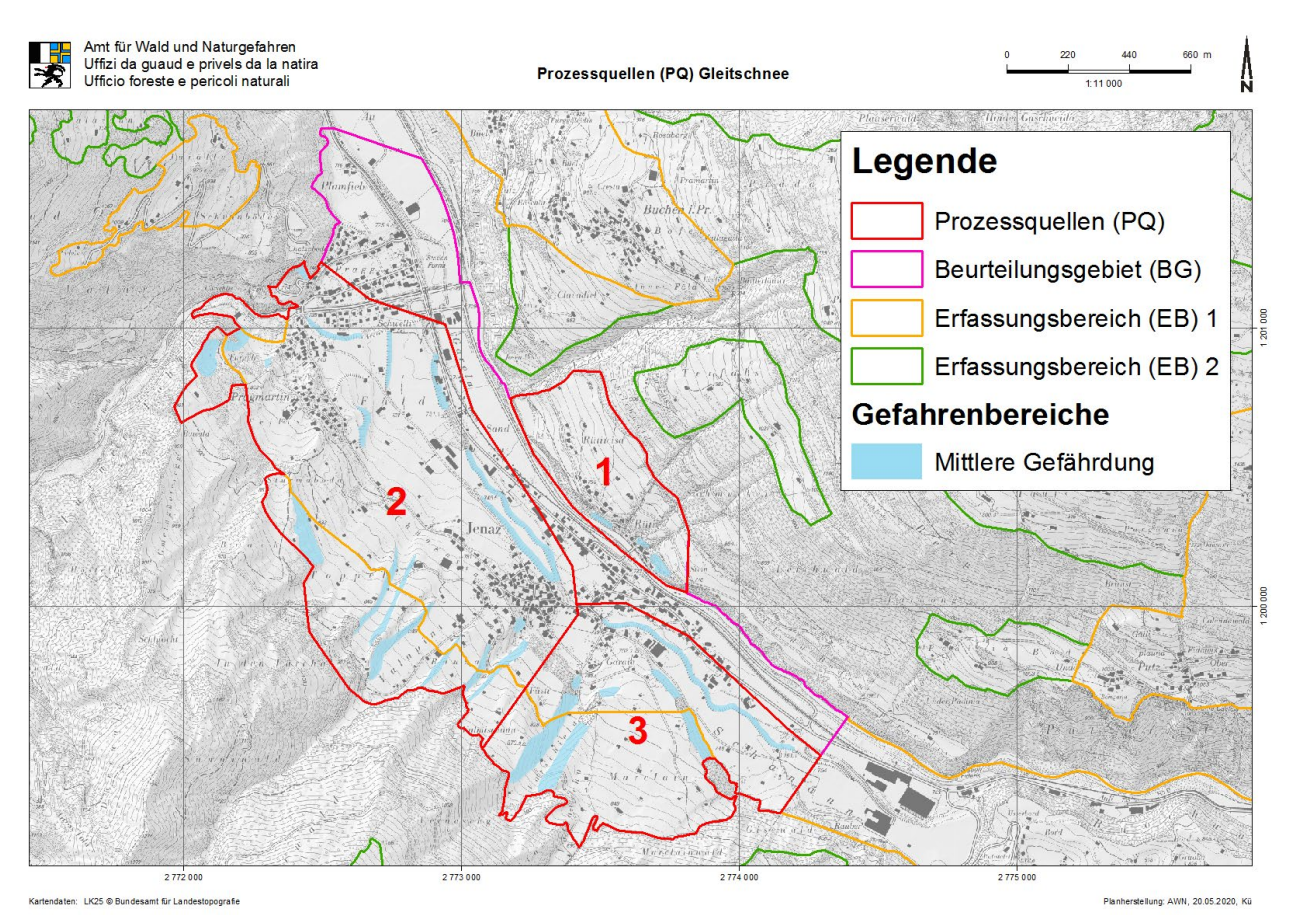

<span id="page-19-3"></span>**Abbildung 16:** Beispiel Prozessquellen Gleitschnee

#### <span id="page-20-0"></span>5.8.5 Prozessquellen Wasser

Bei den Wasserprozessen können die Entstehungsgebiete (Gerinne) und Wirkungsräume (Übermurungs-, Überschwemmungs-, Erosionsgebiete) unterschieden werden. Gefahrenbereiche verschiedener Prozessquellen desselben Teilprozesses können sich überlagern (z.B. Überschwemmung aus verschiedenen Gerinnen) und werden entsprechend ausgeschieden.

Als Prozessquelle gilt grundsätzlich das Gewässer. Es ist zwischen Vorfluter und Seitengewässer als Prozessquelle zu unterscheiden. Bei grösseren Gewässern und Talflüssen werden einzelne sinnvolle Abschnitte mit gleichem Wirkungsraum als Prozessquelle definiert. In Ausnahmen können mehrere Gerinne zu einer Prozessquelle zusammengefasst werden (Abb. 16 - 18).

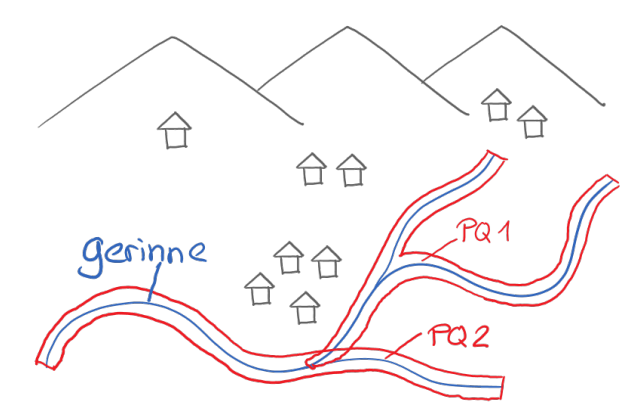

<span id="page-20-1"></span>**Abbildung 17:** Schematische Darstellung PQ Wasser

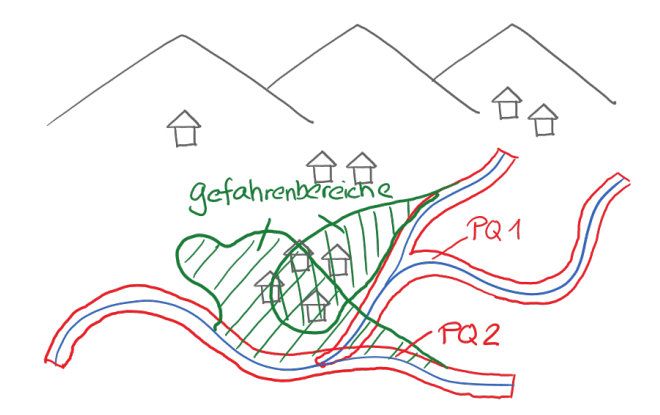

<span id="page-20-2"></span>**Abbildung 18:** Schematische Darstellung PQ und Gefahrenbereiche Wasser

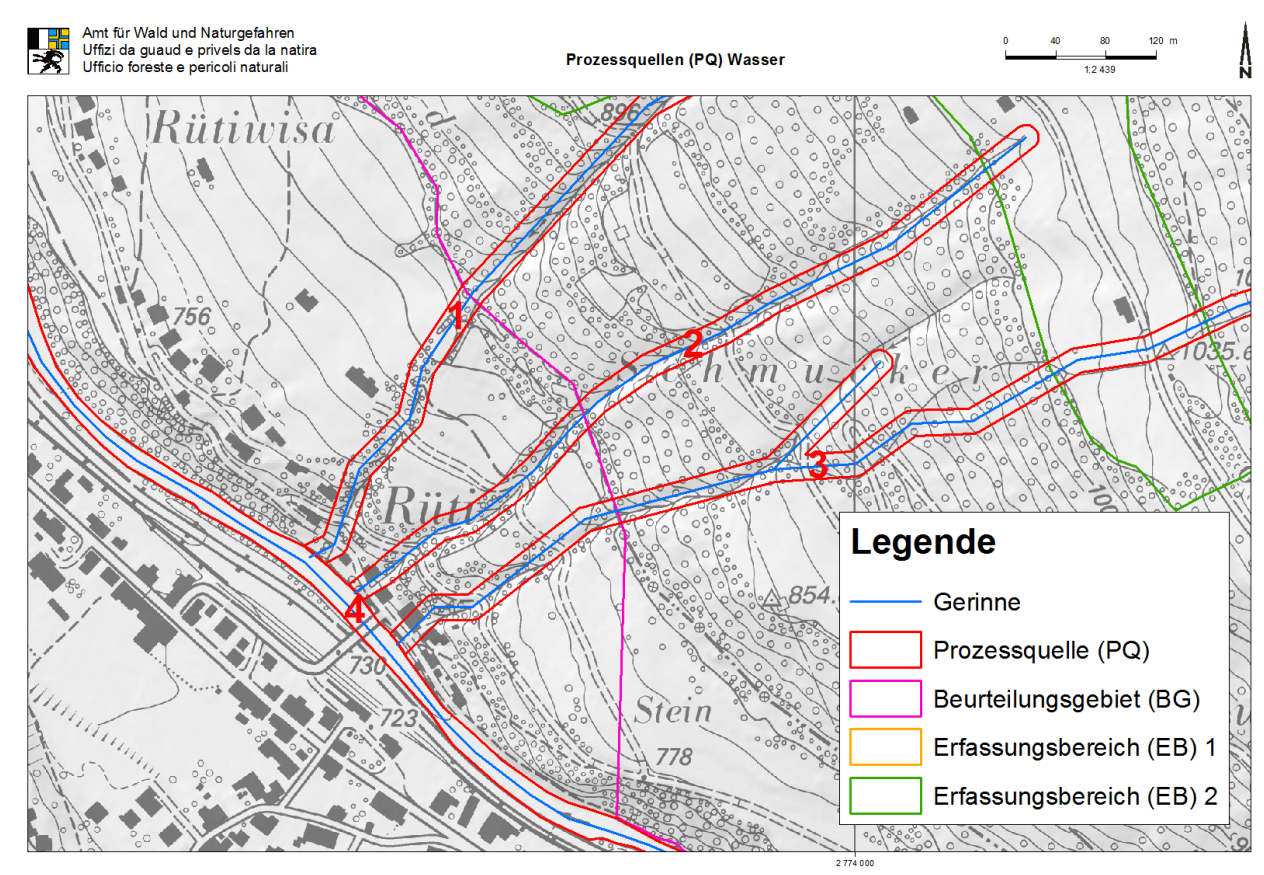

<span id="page-20-3"></span>**Abbildung 19:** Beispiel Prozessquellen Wasser

#### <span id="page-21-0"></span>5.8.6 Prozessquellen Sturz

Bei den Sturzprozessen können die Entstehungsgebiete (Ausbruchsgebiete) und Wirkungsräume (Transit-/Ablagerungsgebiete) unterschieden werden. Gefahrenbereiche verschiedener Prozessquellen desselben Teilprozesses können sich überlagern (z.B. Steinschlag aus verschiedenen Felswänden) und werden entsprechend ausgeschieden.

Als Prozessquellen gelten Ausbruchsgebiete mit gleicher oder ähnlicher Disposition. Diese können eine oder mehrere Felswände umfassen. Sehr lange Liefergebiete sind in sinnvolle Abschnitte zu unterteilen unter Berücksichtigung der Auswirkung auf die räumliche Auftretenswahrscheinlichkeit (Abb. 19 - 21).

<span id="page-21-2"></span><span id="page-21-1"></span>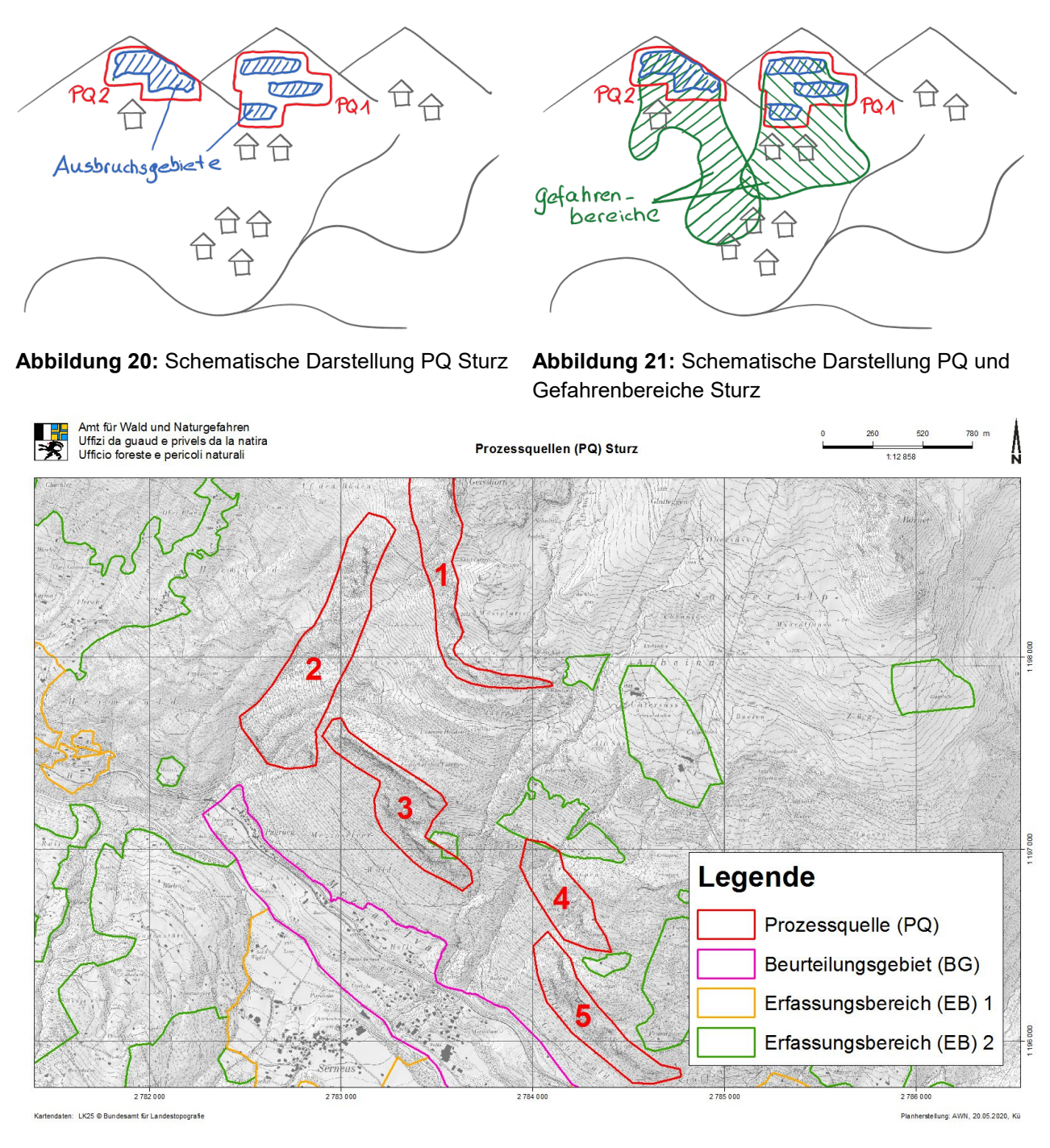

<span id="page-21-3"></span>**Abbildung 22:** Beispiel Prozessquellen Sturz

#### <span id="page-22-0"></span>5.8.7 Prozessquellen permanente Rutschung

Bei permanenten Rutschungen können die Entstehungsgebiete und Wirkungsräume nicht unterschieden werden, sie sind i.d.R. identisch. Es werden keine sich überlagernden Gefahrenbereiche aus verschiedenen Prozessquellen ausgeschieden.

Bei permanenten Rutschungen entspricht die Prozessquelle dem Prozessraum. Ist dieser deutlich grösser als das Beurteilungsgebiet kann die PQ auch gleich dem Beurteilungsgebiet ausgeschieden werden (Abb. 22 – 24).

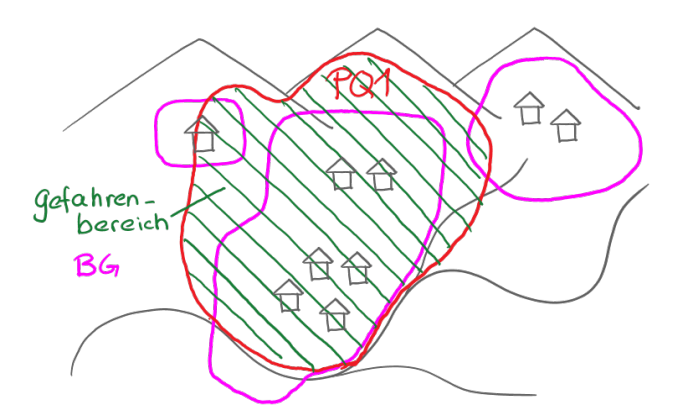

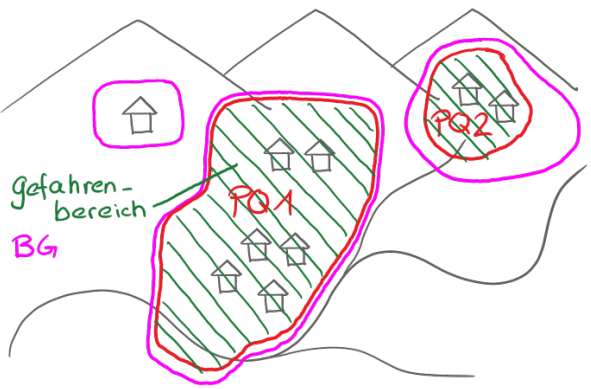

<span id="page-22-1"></span>**Abbildung 23:** Schematische Darstellung PQ und Gefahrenbereiche permanente Rutschung (V1)

<span id="page-22-2"></span>**Abbildung 24:** Schematische Darstellung PQ und Gefahrenbereiche permanente Rutschung (V2)

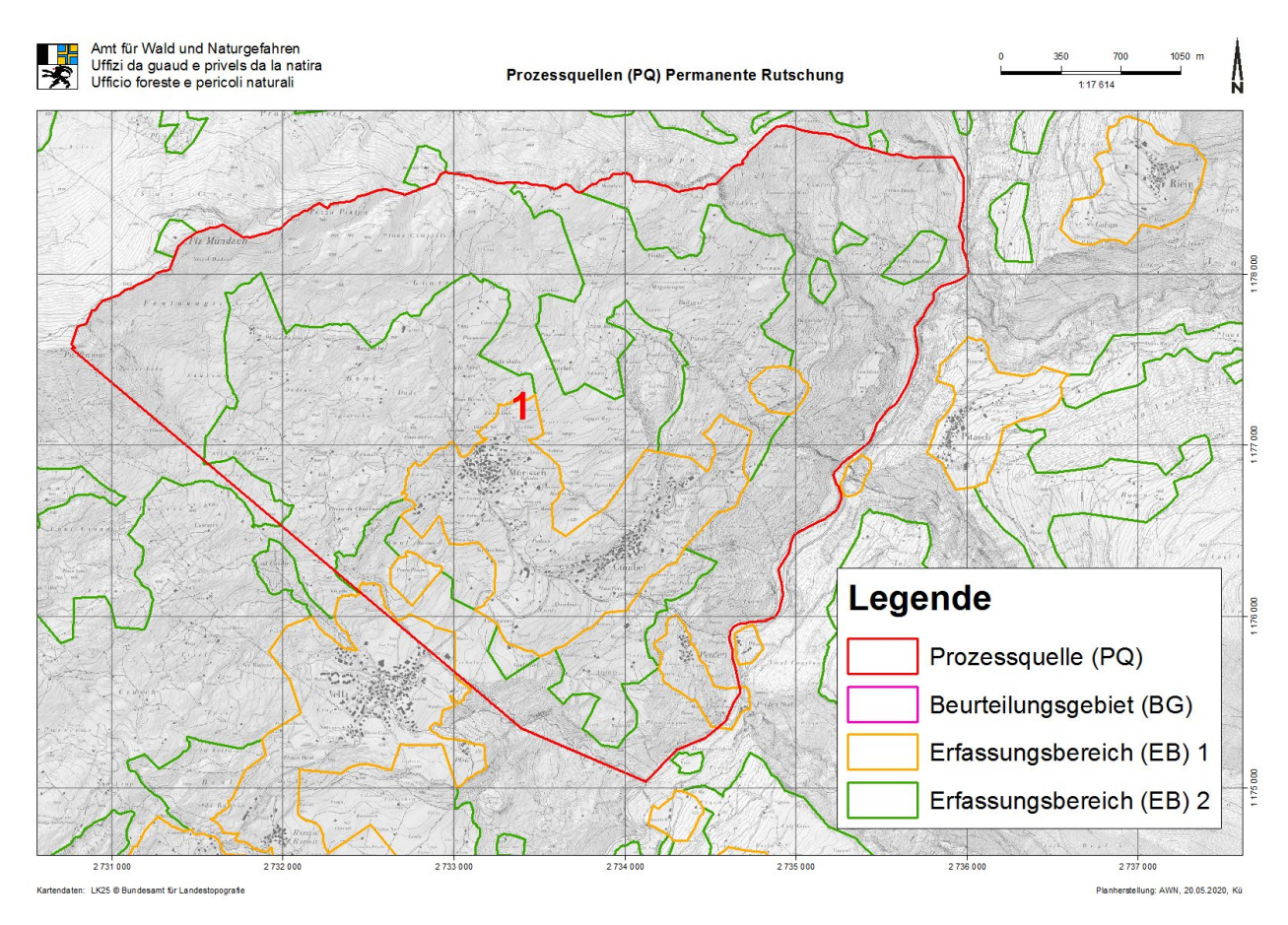

<span id="page-22-3"></span>**Abbildung 25:** Beispiel Prozessquelle permanente Rutschung (PQ ist identisch mit dem BG)

#### <span id="page-23-0"></span>5.8.8 Prozessquellen spontane Rutschung/Hangmuren

Bei spontanen Rutschungen und Hangmuren kann zwischen Entstehungsgebiet (Ausbruch) und Wirkungsraum (Transit, Ablagerung) unterschieden werden. Die Überlagerung von Gefahrenbereichen aus verschiedenen Prozessquellen gleichen Teilprozesses ist möglich. In der Praxis ist die detaillierte Ausscheidung jedoch oft schwierig, aufwändig und wenig sinnvoll. Es können deshalb Bereiche mit ähnlicher Disposition zu einer Prozessquelle zusammengefasst und ohne sich überlagernde Gefahrenbereiche abgebildet werden.

Für Hangmuren/spontane Rutschungen können einzelne Ausbruchsgebiete oder Geländekammern/Hangbereiche mit gleicher oder ähnlicher Disposition als Prozessquellen ausgeschieden werden. Maximal kann die Prozessquelle dem Beurteilungsgebiet entsprechen (Abb. 25 – 27).

<span id="page-23-2"></span><span id="page-23-1"></span>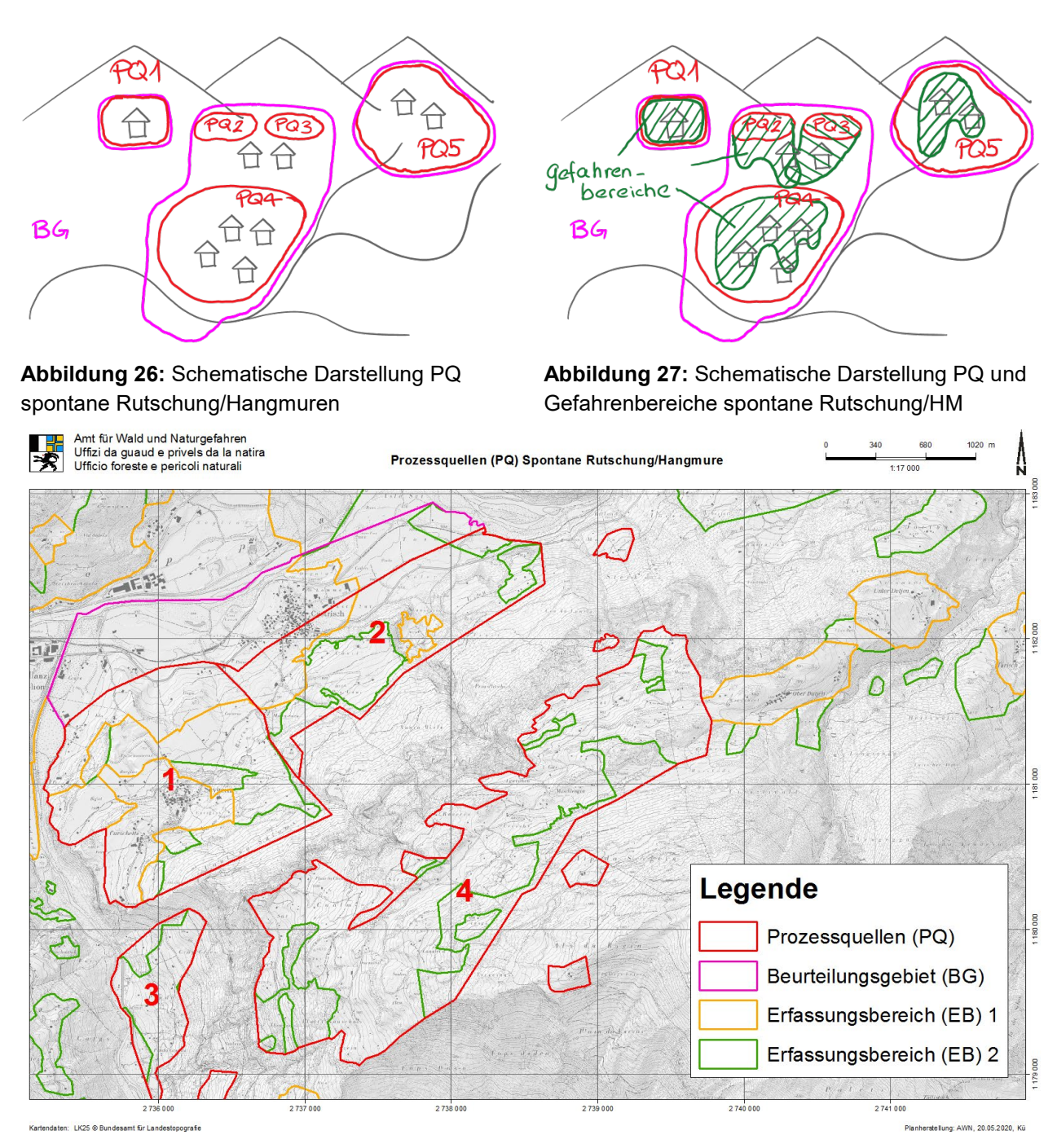

<span id="page-23-3"></span>**Abbildung 28:** Beispiel Prozessquellen spontane Rutschung/Hangmuren

#### <span id="page-24-0"></span>**5.9 Intensitätsflächen (GK\_IK\_F)**

#### <span id="page-24-1"></span>5.9.1 Beschrieb

Das Feature Intensitätsflächen (GK\_IK\_F) beinhaltet die Intensitäten pro Prozessquelle als Geometrie (Fläche). Der Bezug zur Prozessquelle erfolgt mittels Fremdschlüssel PQ\_F\_ID. Weiter sind Gutachten-ID, Haupt-/Teilprozess, Wiederkehrperiode, Intensität, Gefahrenstufe und je nach Vorgabe die räumliche Auftretenswahrscheinlichkeit anzugeben.

#### <span id="page-24-2"></span>5.9.2 Ausscheidung

Die Herleitung der Intensitäten und relevanten Teilprozesse erfolgt gemäss GK\_AUFGABE und den geltenden Fachgrundlagen durch den Auftragnehmer. Für jede Intensitätsfläche wird zur Überführung in die Gefahrenkarte die Gefahrenstufe angegeben. Die Zuordnung für geteilte Matrixfelder liegt im gutachterlichen Ermessen. Das Attribut PRA (räumliche Auftretenswahrscheinlichkeit zwischen 0 und 1) ist nicht obligatorisch und muss nur bei entsprechender Vorgabe des Auftraggebers ausgefüllt werden. Das Startdatum wird beim Einlesen der Daten durch den Auftraggeber vergeben.

Jedes IK-Polygon muss zu einem Gutachten sowie zu einer Prozessquelle gehören und vollständig innerhalb des Beurteilungsgebiets lieben. Alle IK-Flächen müssen von Flächen in GK\_GK\_F abgedeckt sein. Die Polygone eines Teilprozesses einer PQ pro Wiederkehrperiode müssen lückenlos aneinandergrenzen und es darf keine Überlappung geben. Die Polygone müssen eine Mindestfläche von 100 m2 aufweisen.

#### <span id="page-24-3"></span>**5.10 Gefahrenflächen (GK\_GK\_F)**

#### <span id="page-24-4"></span>5.10.1 Beschrieb

Das Feature Gefahrenflächen (GK\_GK\_F) beinhaltet die Gefahrenstufen pro Prozessquelle als Geometrie (Fläche). Der Bezug zur Prozessquelle erfolgt mittels Fremdschlüssel PQ\_F\_ID. Weiter sind Gutachten-ID, Hauptprozess und Gefahrenstufe anzugeben.

Die Attribute REVISION\_STATUS und REVISION\_GUTACHTEN\_ID dienen der Markierung von Gefahrenflächen, welche durch neue Gutachten ersetzt werden (Historisierung). Sie werden durch das AWN befüllt und dienen dem Büro als Zusatzinformation (Revision\_Status=1, Fläche wird durch neues Gutachten ersetzt und historisiert).

#### <span id="page-24-5"></span>5.10.2 Ausscheidung

Die Ausscheidung erfolgt durch den Auftragnehmer. Erstellt wird eine Gefahrenkarte pro Hauptprozess und Prozessquelle. Flächen mit gleicher Gefahrenstufe pro Prozessquelle werden zusammengefasst, es erfolgt keine Unterscheidung nach Teilprozess oder zugrundeliegender Jährlichkeit. Die Gefahrenkarte ist ein aus der Intensitätskarte berechnetes Derivat, d.h. die Polygone in GK\_GK\_F werden aus GK\_IK\_F berechnet. Pro Prozessquelle werden die Gefahrenstufen zusammengefasst und überlagert, wobei die jeweils höchste Gefahrenstufe relevant ist. Zu Berechnung GK aus IK siehe auch Kapitel 7.1.

In Ausnahmefällen kann die GK als Primärprodukt erarbeitet werden, also ohne IK. In diesem Fall ist in GK\_AUFGABE entsprechend die Bearbeitungstiefe=GK festgelegt.

Alle Polygone in GK\_F müssen von IK\_F überlagert sein, ausgenommen Projekte mit Bearbeitungstiefe=GK. Die Polygone eines Hauptprozesses einer PQ müssen lückenlos aneinandergrenzen und es darf keine Überlappung geben. Die Mindestfläche beträgt 100 m<sup>2</sup>. Die Gefahrenstufe pro PQ an jedem räumlichen Punkt entspricht der maximalen Gefahrenstufe aller überlagerter IK\_F derselben PQ.

## <span id="page-25-0"></span>**5.11 Prozessindices (GK\_IKGK\_P)**

### <span id="page-25-1"></span>5.11.1 Beschrieb

Das Feature GK\_IKGK\_P enthält die Prozesscodes der Gefahrenflächen als Punkte und dient in der Darstellung dem besseren Verständnis der Gefahrenkarte. Je nach Bearbeitungstiefe entstehenden die Indexpunkte aus den Flächen der IK oder der GK und referenzieren diese entsprechend über den Fremdschlüssel GK\_IK\_F\_ID (bei Bearbeitungstiefe IK), resp. GK GK F ID (bei Bearbeitungstiefe GK).

D.h. im Falle der Bearbeitungstiefe IK werden die Indexpunkte aus den Intensitätsflächen generiert und beziehen sich mittels IKGK\_F\_ID auf diese. Im Attributfeld "IKGK" ist in diesem Fall nur die Codierung 1 (=Entstehung aus IK) zulässig. Im Falle der Bearbeitungstiefe GK werden die Indexpunkte aus den Gefahrenflächen generiert und beziehen sich mittels IKGK\_F\_ID auf diese. Im Attributfeld "IKGK" ist in diesem Fall nur die Codierung 0 (=Entstehung aus GK) zulässig. Über das Attribut "SICHTBAR" wird die Sichtbarkeit, also die Darstellung in den kartographischen Produkten festgelegt. Die Darstellung der Indexpunkte erfolgt nur auf der Gefahrenkarte als Verständnishilfe. In den Intensitätskarten werden i.d.R. keine Prozessindizes dargestellt.

#### <span id="page-25-2"></span>5.11.2 Ausscheidung

Die Punkte GK\_IKGK\_P entstehen durch Berechnung aus IK\_F oder durch manuelle Digitalisierung durch die GutachterIn. In Jedem Fall muss die Referenz auf eine IK- oder GK-Fläche, welche den Prozesscode begründet, gegeben sein. Anzahl, Art und Lage innerhalb der referenzierten Fläche der Prozessindices liegt im Ermessen der GutachterIn. Eine angemessene Anzahl Prozessindicespunkte ist zur besseren Lesbarkeit der Gefahrenkarte zu setzen.

## <span id="page-25-3"></span>**5.12 Dokumente (GK\_DOKUMENT)**

#### <span id="page-25-4"></span>5.12.1 Beschrieb

In der Tabelle GK\_DOKUMENT werden die dem Gutachten zugehörigen Dokumente aufgeführt. Die Referenz zum Gutachten erfolgt mittels GUTACHTEN\_ID.

#### <span id="page-25-5"></span>5.12.2 Ausscheidung

Im Minimum sind die digitalen Pflichtdokumente Technischer Bericht und IK/GK als .pdf in der Tabelle zu erfassen. Je nach Vorgabe und Auftrag werden weitere Dokumente wie Fotodokumentationen, Modellierungen, Papierpläne etc. aufgeführt. Die Befüllung der Tabelle DOKUMENTE erfolgt durch die GutachterIn und kann vom Auftraggeber ergänzt werden. Das Feld DOK\_NR kann von der GutachterIn gemäss der eigenen Dokumentennummerierung verwendet werden.

## <span id="page-26-0"></span>**6 Technischer Modellbeschrieb**

## <span id="page-26-1"></span>**6.1 Allgemein**

Der Technische Modellbeschrieb enthält die Aufzählung und Beschreibung der für die Anwendung relevanten Objekte. In den nachfolgenden Kapiteln werden alle Featureklassen und Tabellen sowie deren Attribute mit den zulässigen Werten (Domains) des Erfassungsmodells beschrieben.

Das UML Klassendiagramm (Anhang B) beschreibt Inhalte und Beziehungen des Datenmodells grafisch.

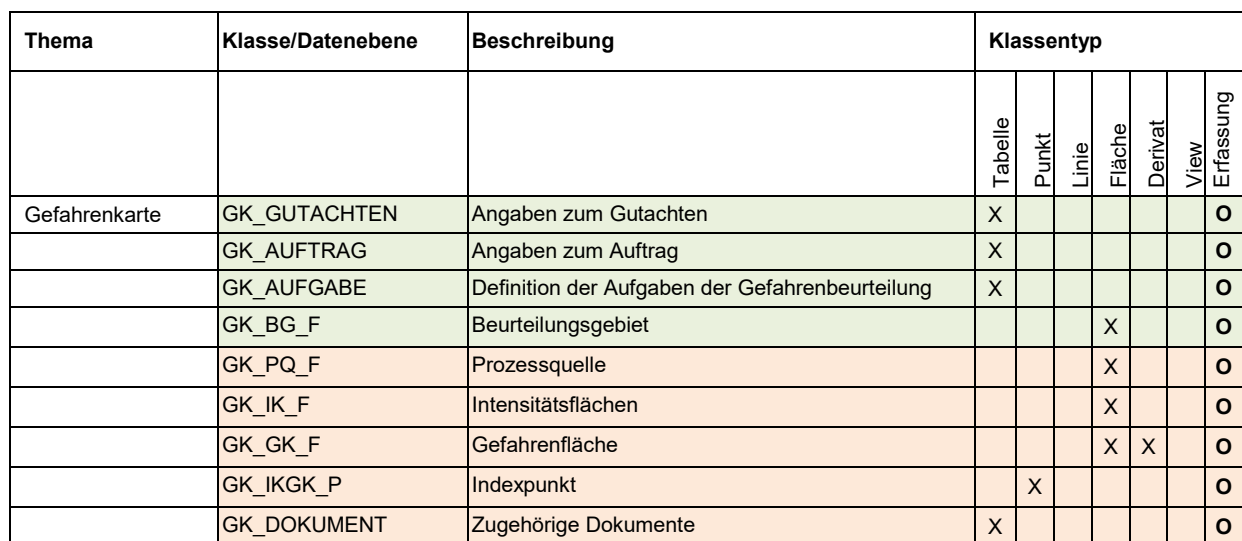

### <span id="page-26-2"></span>**6.2 Datenebenen (Klassen) des Erfassungsmodells**

Es gelten im Folgenden folgende Kennzeichnungen:

## **\* obligatorische** Inhalte

Erfassung durch den **Auftraggeber**

Erfassung durch den **Auftragnehmer**

GK\_GUTACHEN, GK\_AUFTRAG, GK\_AUFGABE und GK\_BG\_F werden im Rahmen der Auftragsformulierung durch den Auftraggeber erfasst und dem Auftraggeber abgegeben.

Die restlichen Inhalte werden durch den Auftragnehmer befüllt.

Datentechnische Informationen wie Startdatum "DAT\_START" werden beim Einlesen der Daten durch den Auftragnehmer ergänzt.

## <span id="page-27-0"></span>**6.4 Objektkatalog (Attribute)**

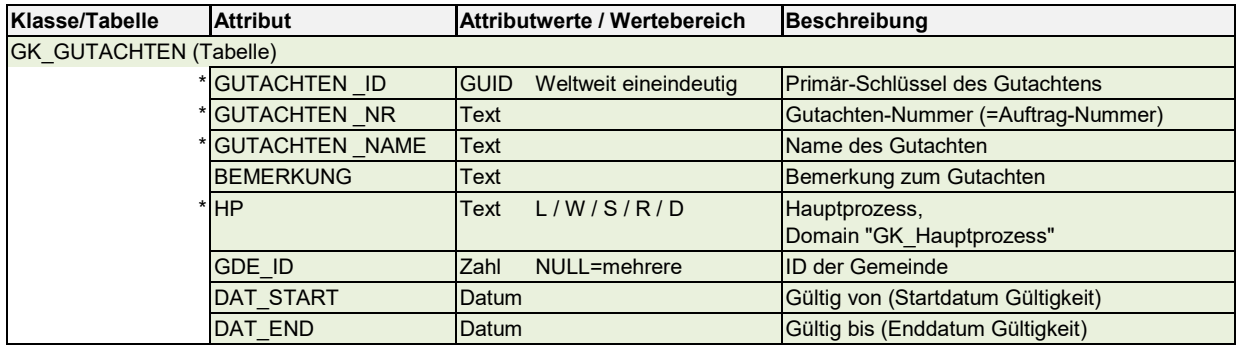

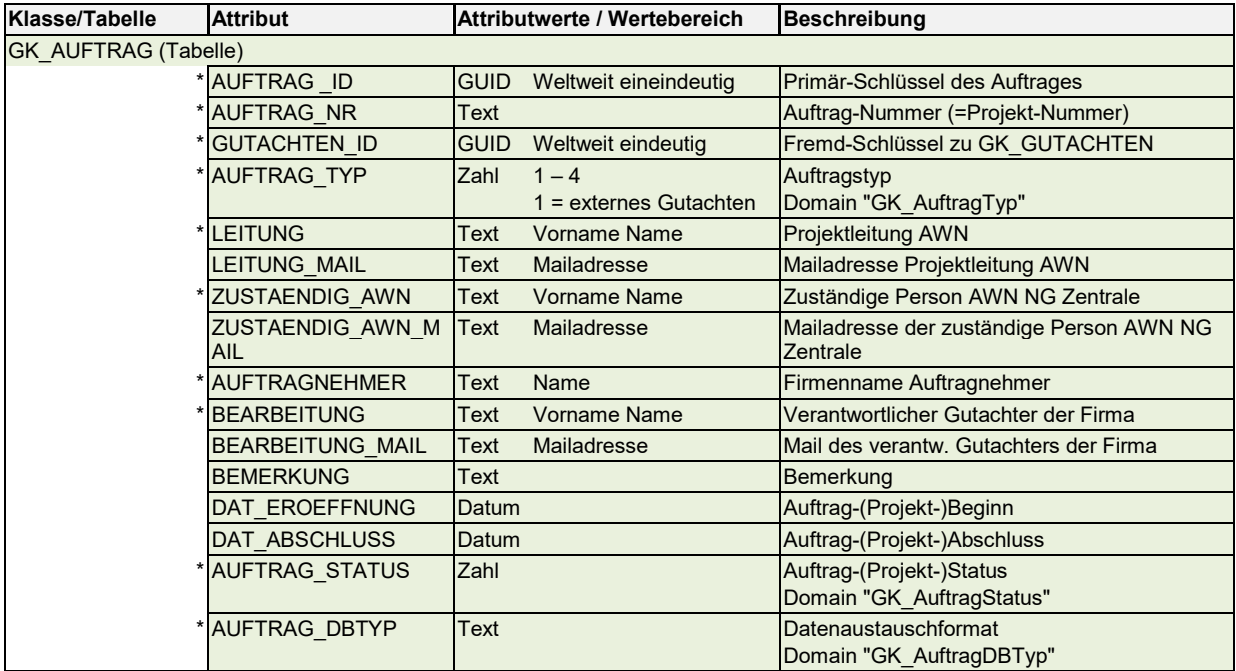

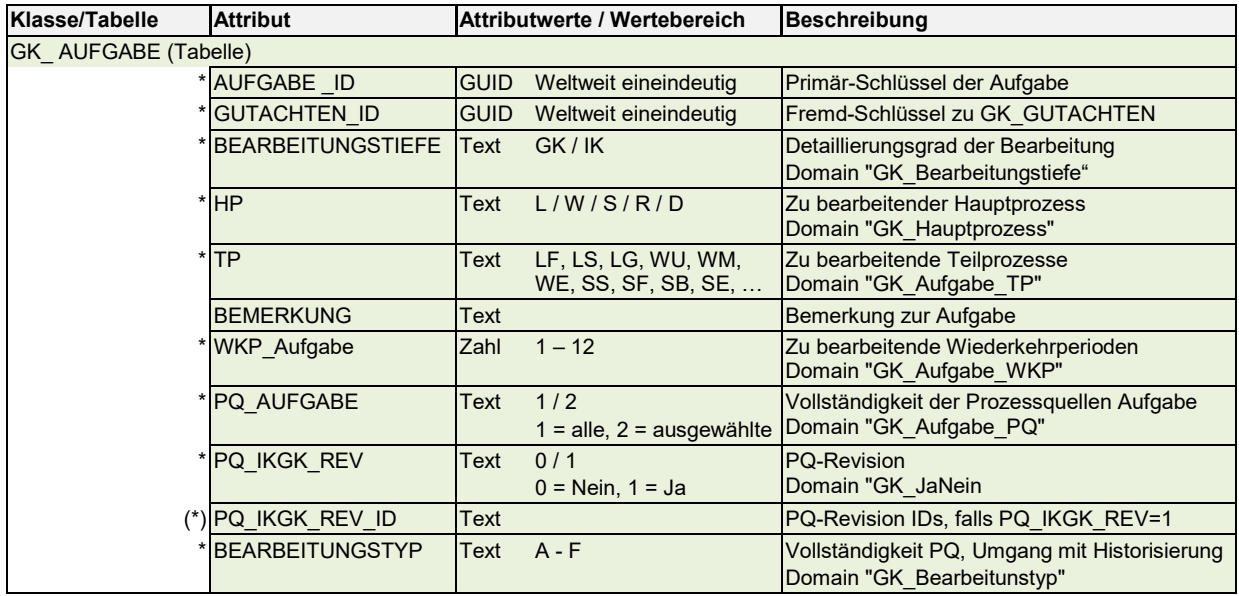

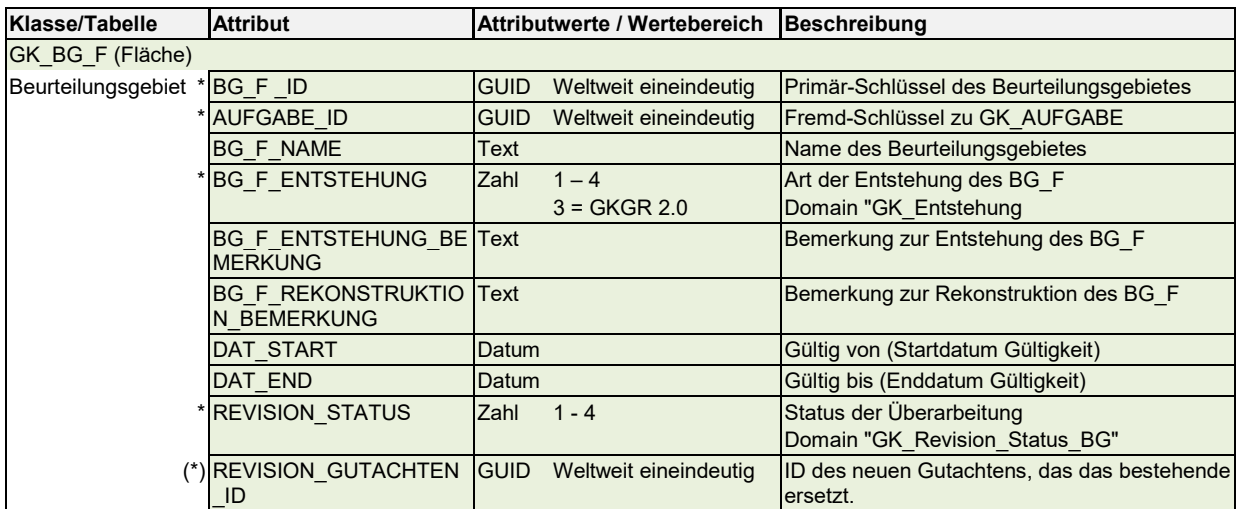

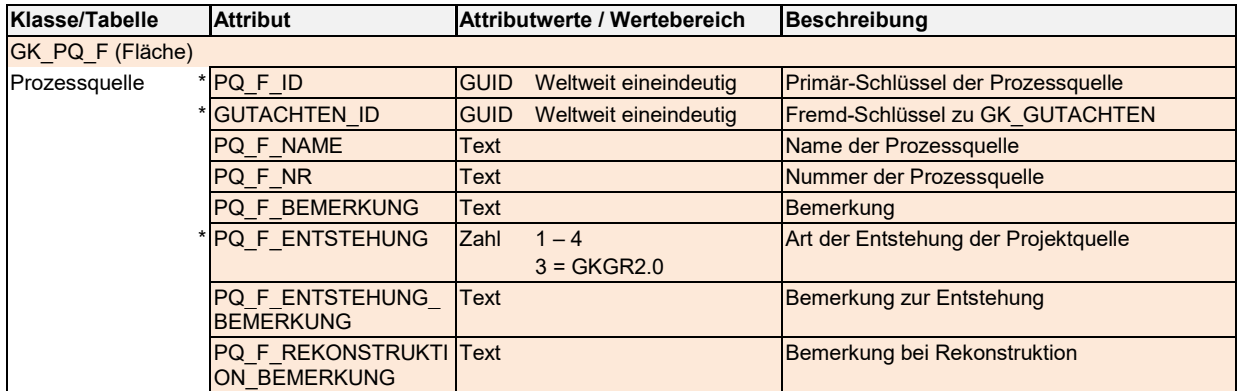

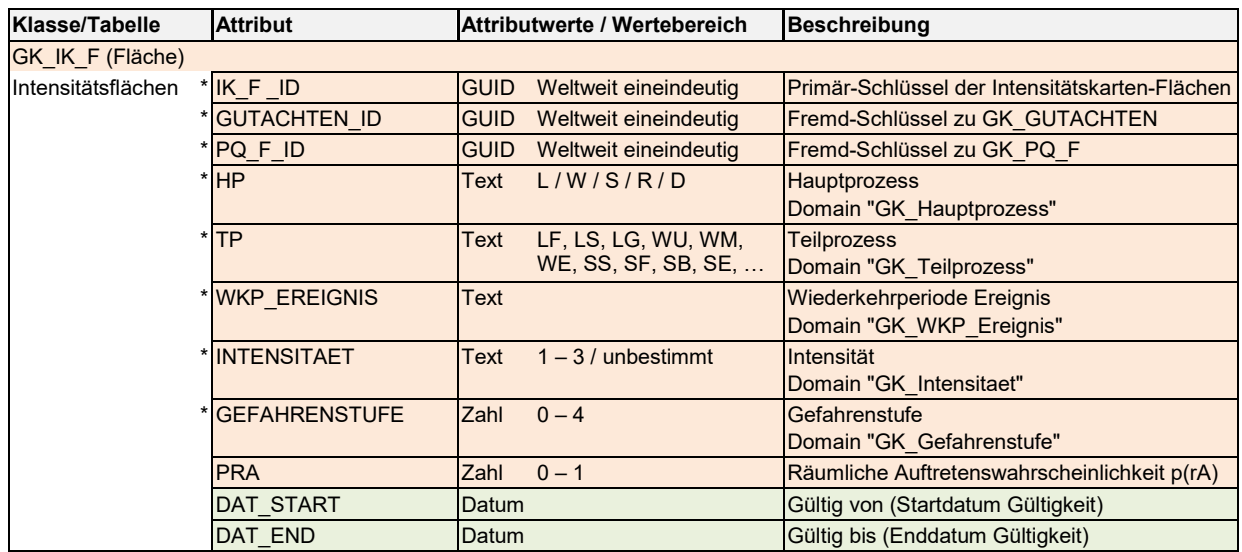

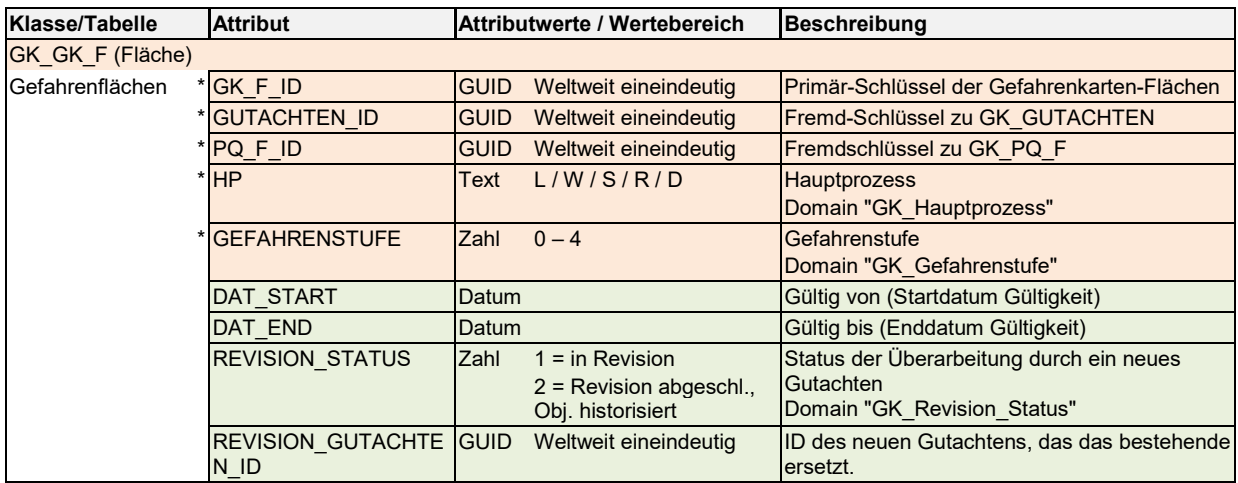

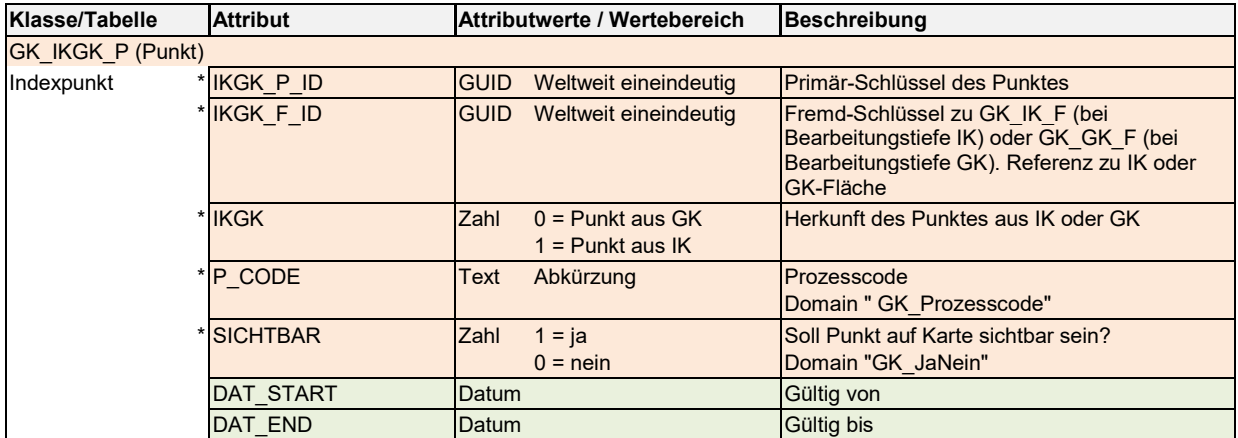

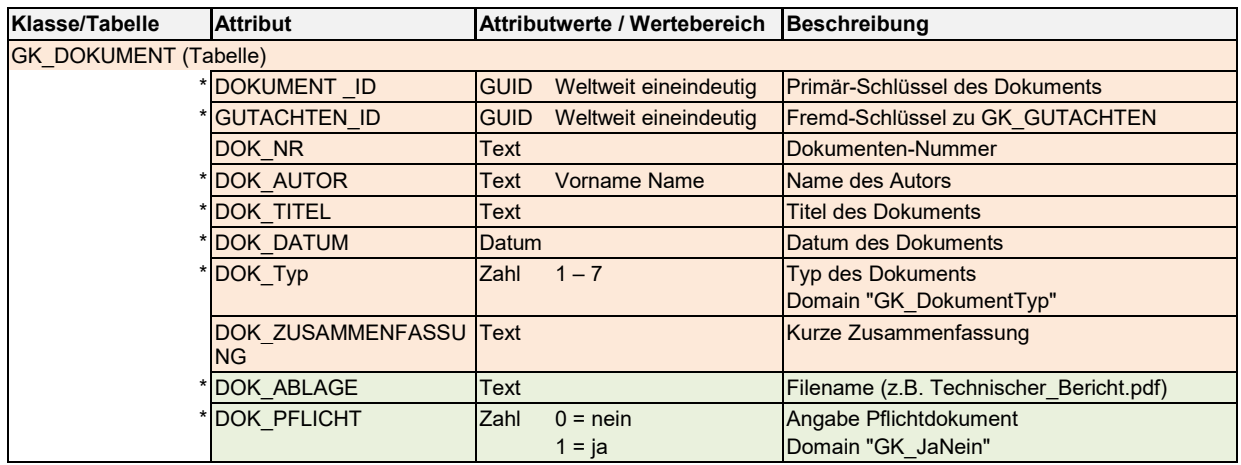

## <span id="page-30-0"></span>**6.5 Mastertabellen (Domains)**

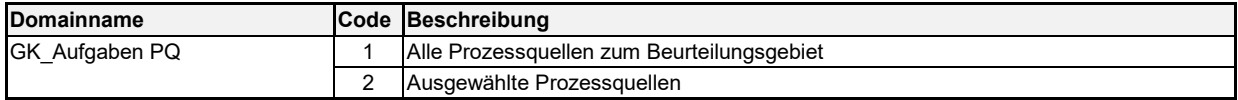

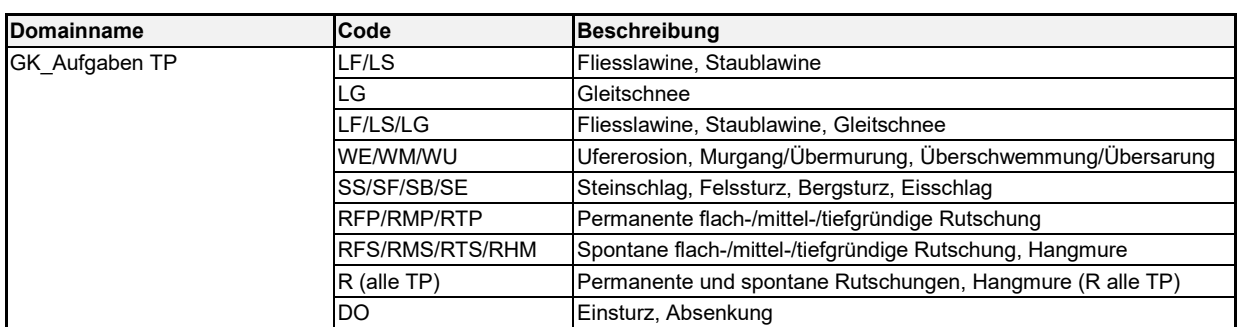

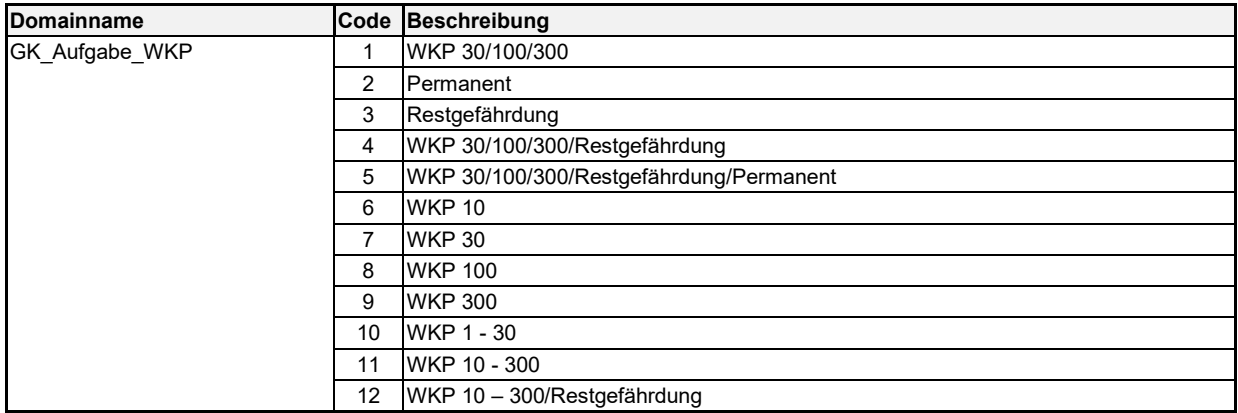

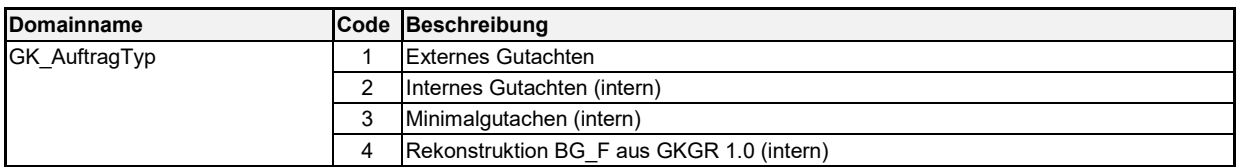

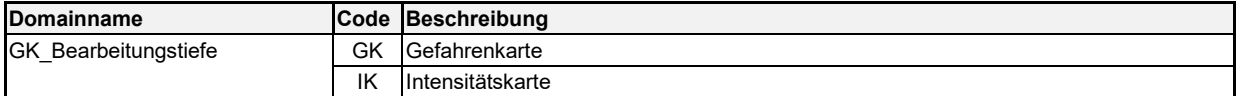

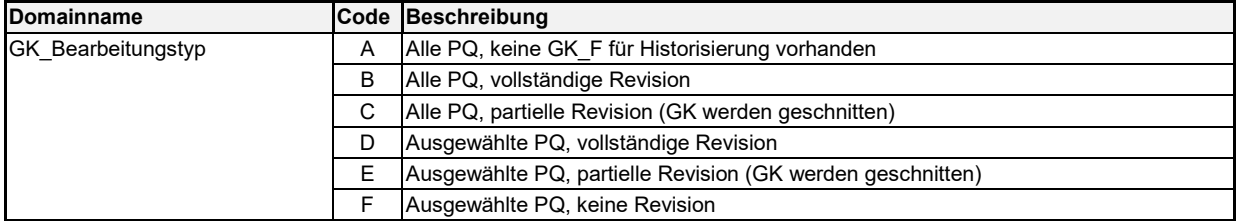

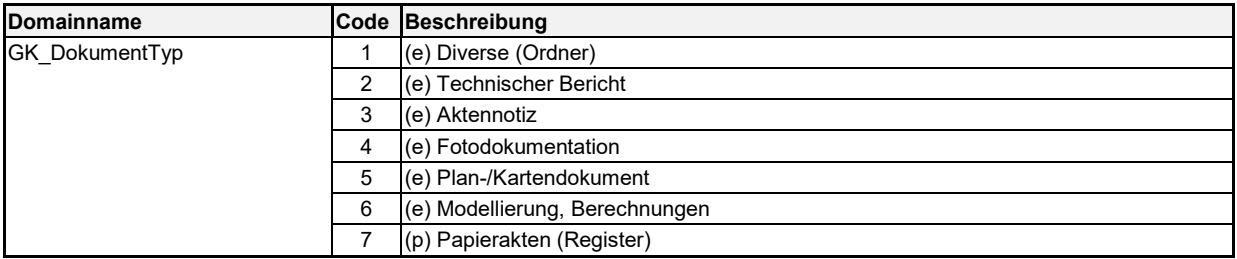

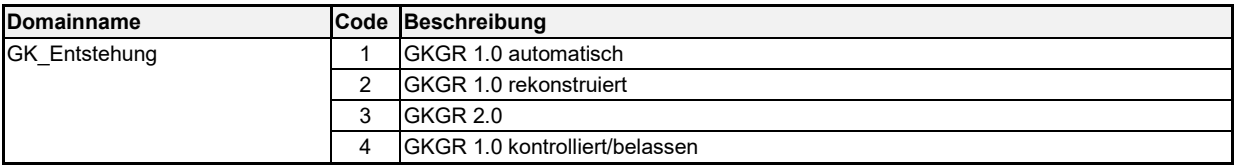

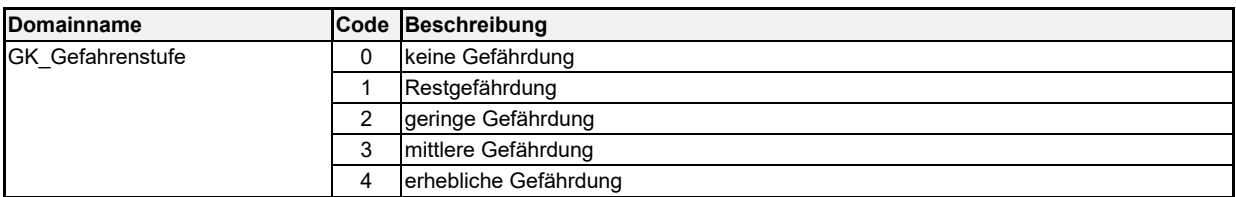

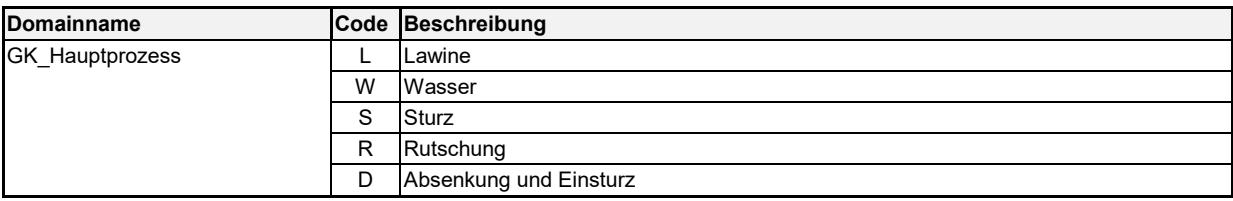

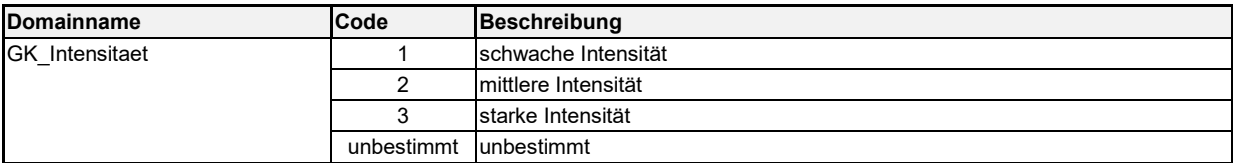

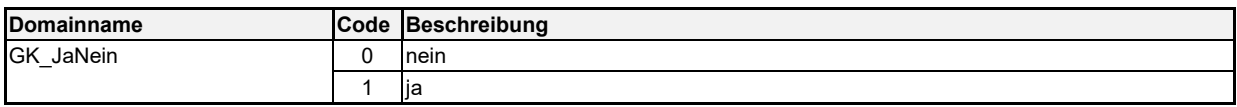

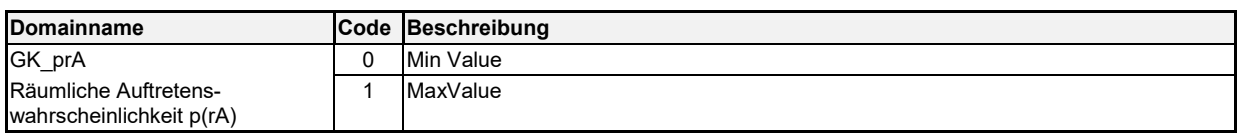

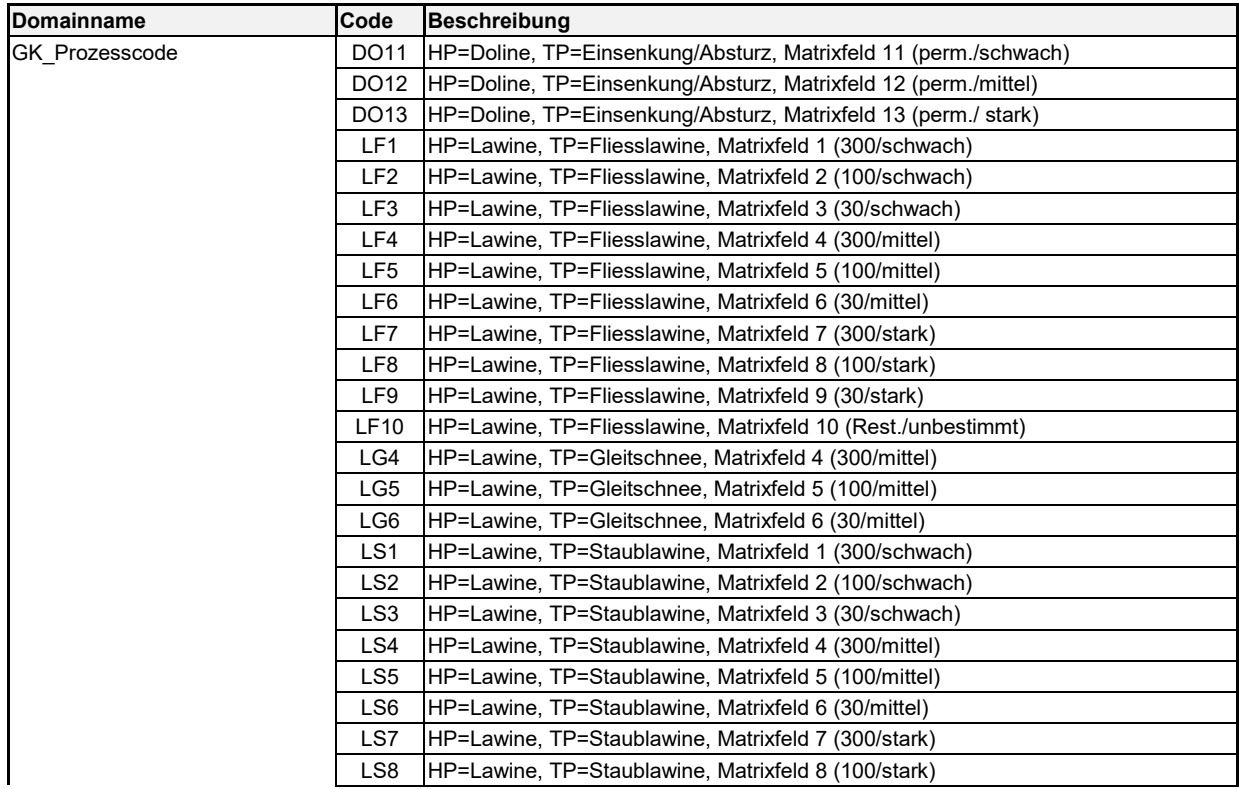

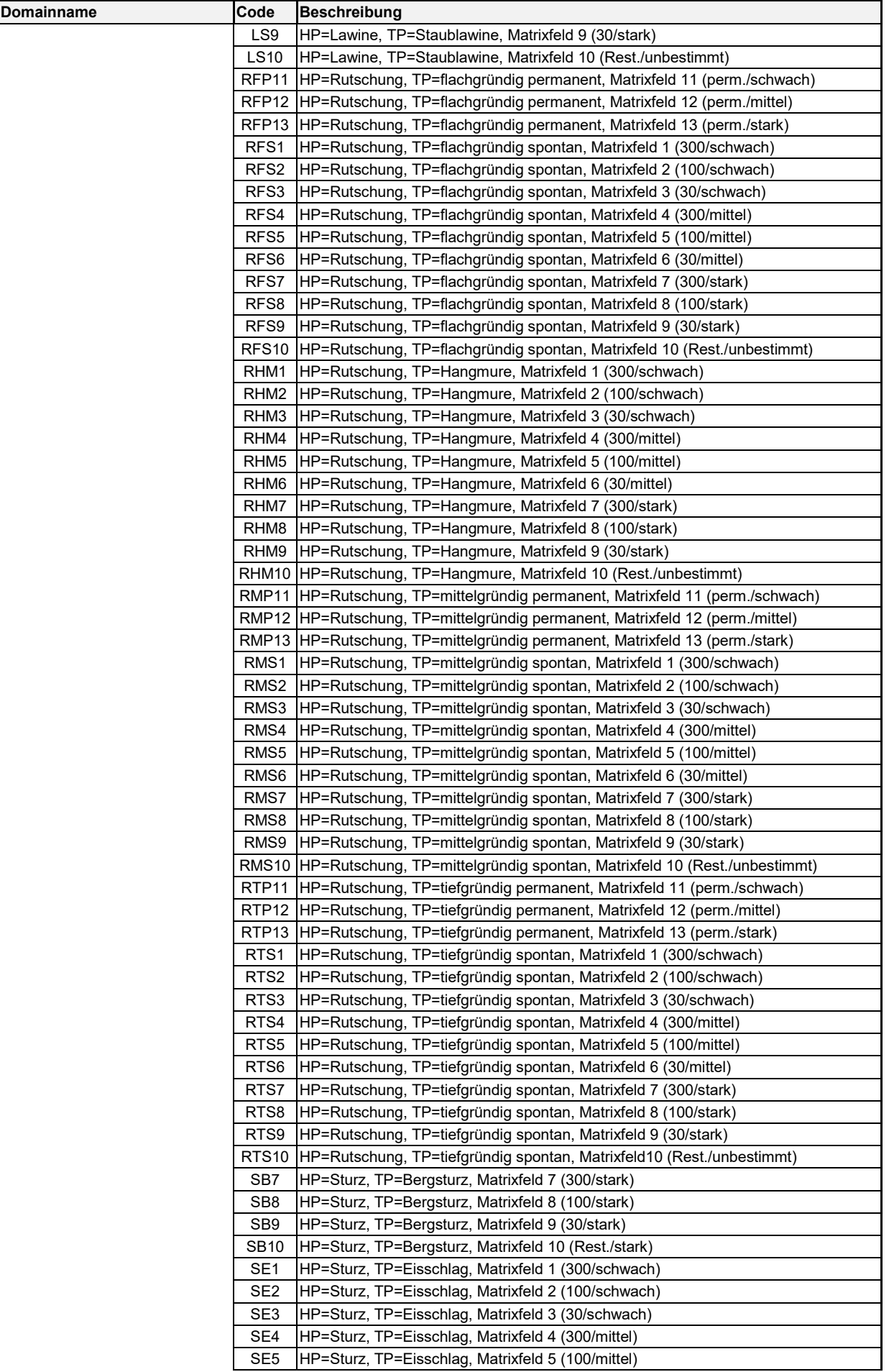

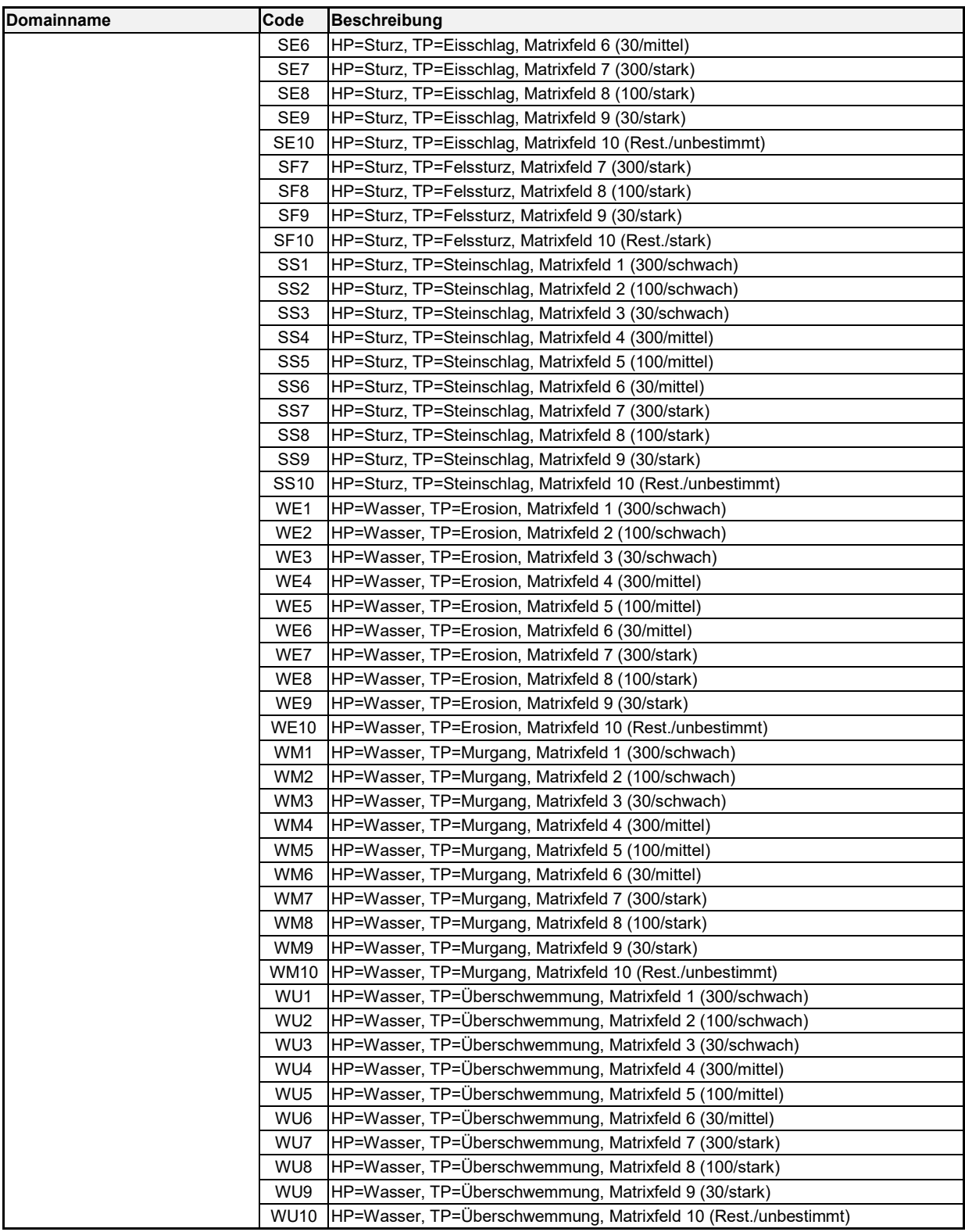

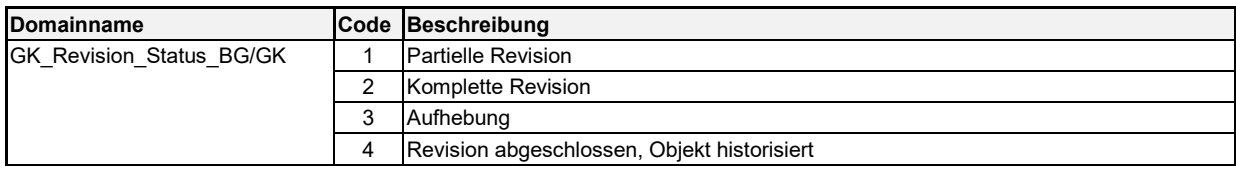

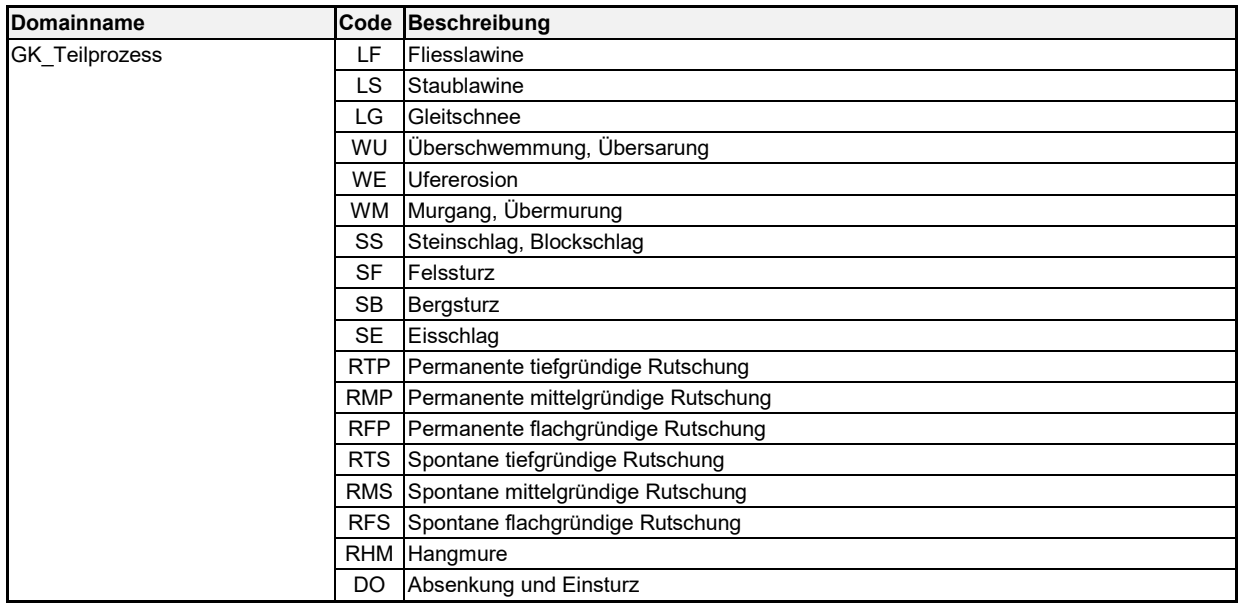

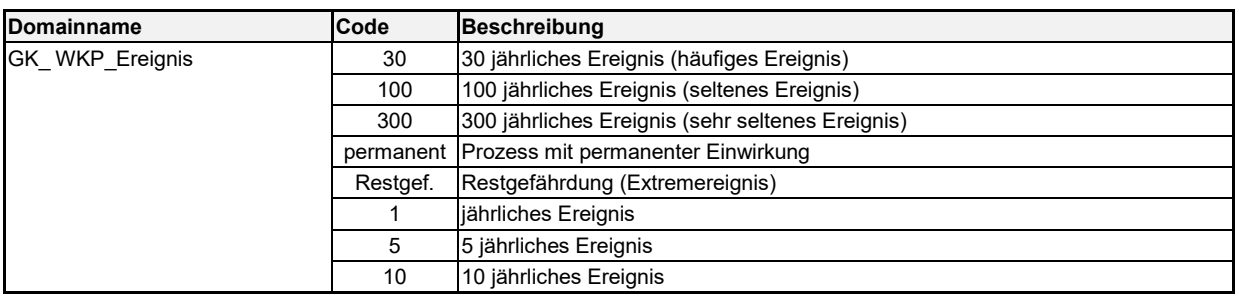

## <span id="page-35-0"></span>**7 Vorgaben Berechnung GK**

#### <span id="page-35-1"></span>**7.1 Berechnung GK aus IK**

Für den fachlichen und technischen Beschrieb von GK\_F siehe Kapitel 5.10 und 6.4.

Die GK ist ein aus der IK berechnetes Derivat, wird also regelbasiert aus der IK berechnet. Die Zusammenfassung von IK-Flächen verschiedener Teilprozesse, Jährlichkeiten und Intensitäten zu GK-Flächen erfolgt über den Hauptprozess, die Prozessquelle und die Gefahrenstufe (keine Unterscheidung von Teilprozessflächen, Jährlichkeiten und Intensitäten).

Zur Ermittlung der höchsten Gefahrenstufe werden die IK-Flächen der verschiedenen Jährlichkeiten und Gefahrenstufen miteinander verschnitten. Entsprechend den geometrischen Gegebenheiten können dadurch Kleinstflächen (Splitterflächen) oder kleine Lücken entstehen, welche sowohl kartographisch wie fachlich unzweckmässig sind.

Für Kleinstflächen in den Intensitätskarten gilt die Mindestgrösse von 100 m<sup>2</sup> (Regel Q-IK-13, Anhang C). Weitere Kriterien wie Formverhältnisse (z.B. sehr schmale lange Streifen > 100 m<sup>2</sup>) werden derzeit nicht angewendet. Unterschreitungen der Mindestflächengrösse müssen fachlich begründet werden.

Bei der Berechnung der GK erfolgt eine Zusammenfassung (Dissolve) nach Prozessquellen und Gefahrenstufe. Kleinstflächen, welche 1 m2 unterschreiten, werden zur benachbarten Gefahrenfläche der nächst höheren Gefahrenstufe mit der längsten gemeinsamen Grenze geschlagen. Dabei gilt folgende Hierarchie:

- 1. Nächstmögliche höhere Gefahrenstufe falls nicht vorhanden
- 2. Nächstmögliche tiefere Gefahrenstufe

Beispiel: geringe Gefährdung < 1 m<sup>2</sup> >> P1 mittlere Gefährdung, P2 erhebliche Gefährdung, P3 Restgefährdung.

Lücken kleiner als 1 m<sup>2</sup> werden aufgefüllt und der benachbarten Fläche mit der längsten gemeinsamen Grenze zugeschlagen.

Für GK-Flächen gilt ebenfalls der Flächengrenzwert von 100 m<sup>2</sup> (Regel Q-GK-11, Anhang C). Massgebende Generalisierungsstufe ist die IK. Grundsätzlich soll bei der Ausscheidung der IK darauf geachtet werden, dass bei der Überführung in die GK möglichst keine Kleinstflächen oder kleine Lücken entstehen. Dazu ist unter Umständen ein iteratives Vorgehen notwendig (provisorische Erstellung der GK und Prüfung des Ergebnisses). Während der Bearbeitung der IK empfiehlt sich die Darstellung als GK mittels Attribut "Gefahrenstufe", um das erwartete Resultat visualisieren zu können.

#### <span id="page-35-2"></span>**7.2 Berechnung GK durch Auftragnehmer**

Die Anwendung verschiedener Berechnungsmethoden/Toleranzen von Auftragnehmer und Auftraggeber kann zu Abweichungen führen. Um langwierige Bereinigungsprozesse zu vermeiden, kann der Auftragnehmer die vom Auftraggeber im Rahmen der Datenkontrolle berechnete GK übernehmen. Damit ist das Feature GK\_F im Vergleich deckungsgleich

Im Rahmen der QS-Tests im Arbeitsschritt H wird durch den Auftraggeber aus der vom Auftragnehmer gelieferten IK eine GK berechnet (GK\_GK\_F\_aus\_IK\_berechnet). Diese ist gem. Kap. 4.4.4 in der Datenbank "... Pruef.gdb" abgelegt und kann vom Auftragnehmer übernommen werden.

## <span id="page-36-0"></span>**8 Darstellung**

#### <span id="page-36-1"></span>**8.1 Dargestellte Inhalte**

Die Darstellung der folgenden Inhalte ist obligatorisch:

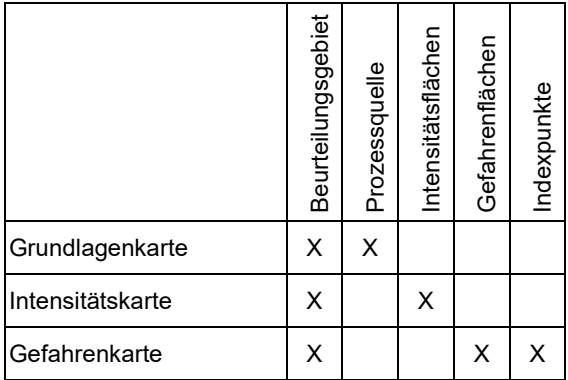

#### <span id="page-36-2"></span>**8.2 Darstellungsmodell**

Der Datenbestand soll wie folgt dargestellt werden (Flächen GK und IK mit 50% Transparenz):

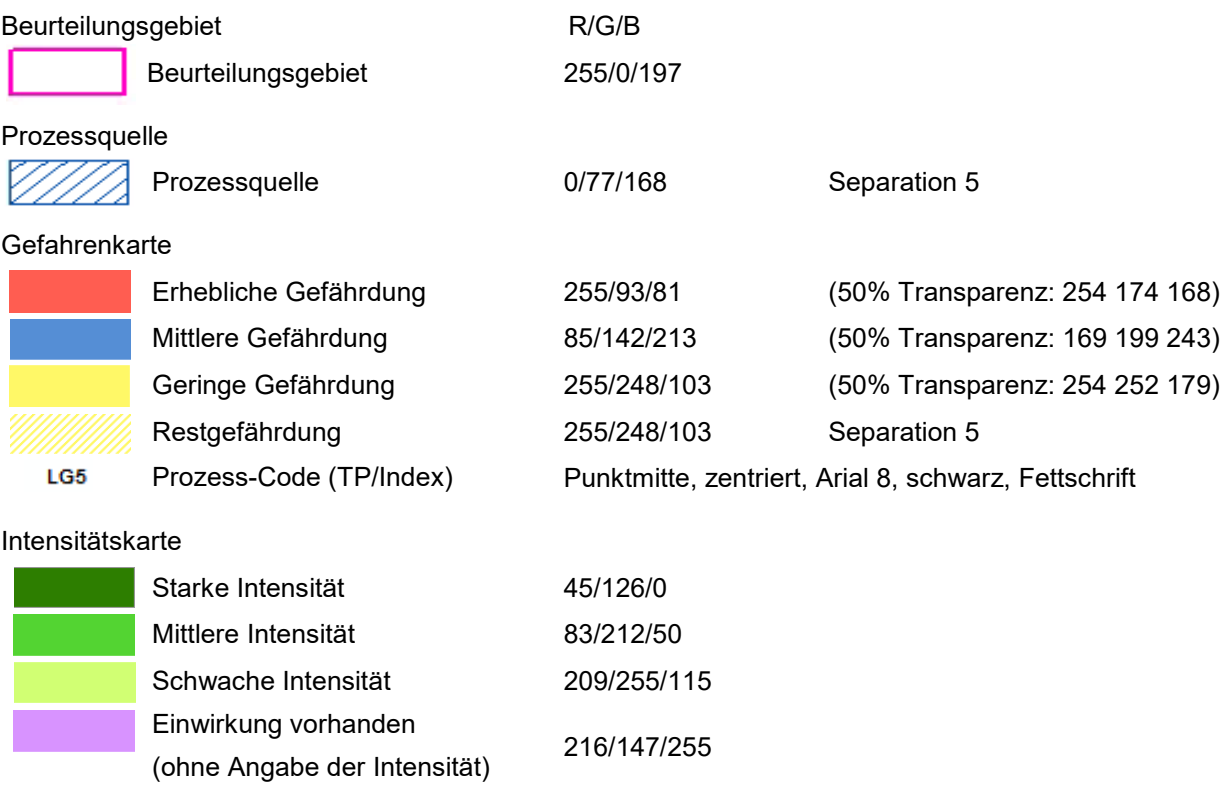

#### <span id="page-36-3"></span>**Abbildung 29:** Darstellungsmodell

Muster-Gefahrenkarten können unter folgendem Link heruntergeladen werden: [https://www.gr.ch/DE/institutionen/verwaltung/diem/awn/naturgefahren/naturgefahren](https://www.gr.ch/DE/institutionen/verwaltung/diem/awn/naturgefahren/naturgefahren-management/Seiten/3_1_4_gefahrenkarte.aspx)[management/Seiten/3\\_1\\_4\\_gefahrenkarte.aspx](https://www.gr.ch/DE/institutionen/verwaltung/diem/awn/naturgefahren/naturgefahren-management/Seiten/3_1_4_gefahrenkarte.aspx)

## <span id="page-37-0"></span>**9 GIS-Bearbeitung**

#### <span id="page-37-1"></span>**9.1 Vorgehen bei der Datenbearbeitung**

Das Büro erhält (gem. Kapitel 3.2) zu Auftragsbeginn im Rahmen der Datenlieferung standardmässig folgende Daten:

- Erfassungsdatenbank zur Befüllung durch Auftragnehmer. Folgende Felder sind bereits durch den Auftraggeber befüllt: GK\_AUFGABE, GK\_AUFTRAG, GK\_BG\_F, GK\_GUTACHTEN. Folgende Felder sind durch den Auftragnehmer zu befüllen: GK\_DOKUMENT, GK\_GK\_F, GK\_IK\_F, GK\_IKGK\_P, GK\_PQ\_F.
- Sekundärdaten zur Information. Enthält sämtliche Daten aller bestehenden Gefahrenbeurteilungen im Umkreis des Projektperimeters. Dienen auch als Beispiel, wie die Daten abgefüllt werden. Können bei Projektabschluss gelöscht werden.

Alle obligatorisch abzugebenden Geodaten sind durch die Erfassungs-fGDB definiert. Die Struktur der abgegebenen fGDB darf nicht verändert werden. Es wird empfohlen, bei Erhalt eine Kopie der Erfassungs-fGDB zu erstellen und für die Bearbeitung zu verwenden. Je nach Komplexität ist es sinnvoll, eine fGDB pro Prozessquelle zu führen und diese erst zum Schluss zusammenzuführen.

#### <span id="page-37-2"></span>**9.2 Generierung von GUID**

Die Primärschlüssel aller Einträge (Tabellen und Features) bestehen aus GUID (gleich wie UUID). Dabei wird folgendes Fomat verwendet (geschwungene Klammer, Bindestriche, Gross-/oder Kleinschreibung zugelassen):

{45933394-2793-48C9-8BE8-1DDB848B04A6}

Bei Erstellung und Bearbeitung von GUID stehen unterstützende Möglichkeiten zur Verfügung.

ArcGIS Desktop:

Die Berechnung von GUID für einen oder mehrere Einträge einer Spalte (z.B. GK\_F\_ID) erfolgt am besten über einen "Calculate" Befehl mit Python-Skript (Abb. 32).

Der nachfolgende Code (Pre-Logic Script Code) ist so ausgestaltet, dass bereits befüllte Felder nicht mehr verändert werden. Im unteren Codeblock muss der Name des Zielfeldes inkl. Ausrufezeichen stehen.

Pre-Logic Script Code: Zielfeld:

*ID( !GK\_F\_ID! ).upper()*

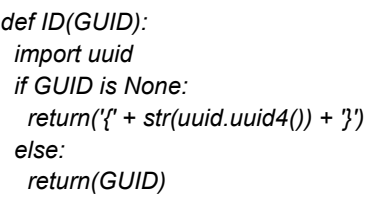

<span id="page-38-0"></span>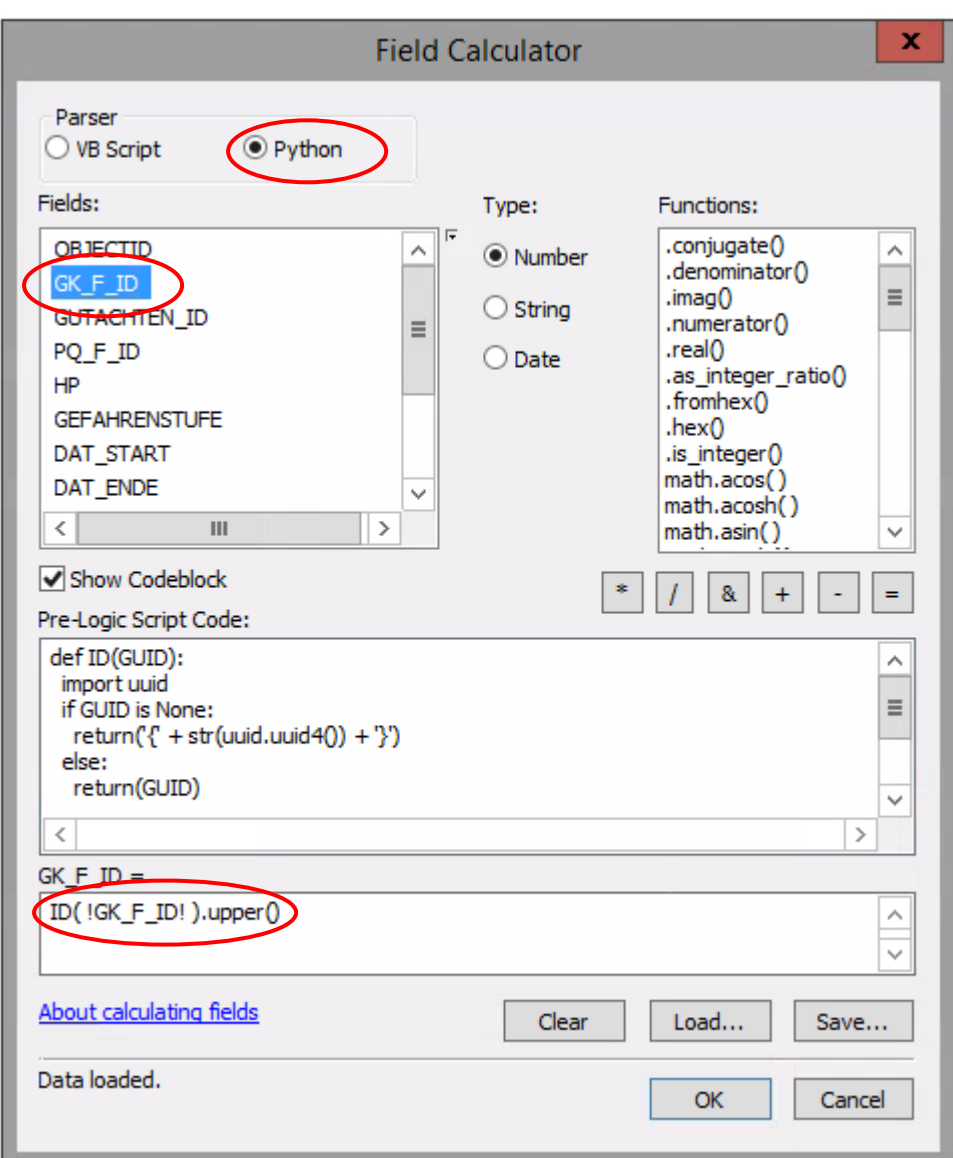

**Abbildung 31:** Generierung von GUID mittels Field Calculator und Python-Skript

## ArcGIS Pro

In ArcGIS Pro ist es möglich, einen Automatismus zu definieren, welcher neu erstellten Features direkt eine GUID im Primärschlüsselfeld vergibt. Allerdings wird diese Attributregel (Attribut-Rule) in der fGDB und nicht im Projekt gespeichert. Durch die Definition einer Attributregel in der fGDB ist diese FeatureClass in ArcGIS Desktop nicht mehr lesbar. Falls ein Büro die Daten in ArcGIS Pro unter Nutzung dieser Attributregel bearbeitet, müssen am Schluss die Daten wieder in die Original-Erfassungsdatenbank importiert werden, damit das Einlesen/die Kontrolle beim AWN möglich ist.

#### QGIS:

In QGIS kann für jedes beliebige Feld definiert werden, was bei der Erfassung eines neuen Objektes (z.B. Polygon) passieren soll, z.B. die Generierung einer GUID (Abb. 33). Bei der Nutzung in QGIS-muss also nur die entsprechende Konfiguration vorgenommen werden. Die nachträgliche Berechnung der Primärschlüssel-GUID wie bei ArcGIS entfällt.

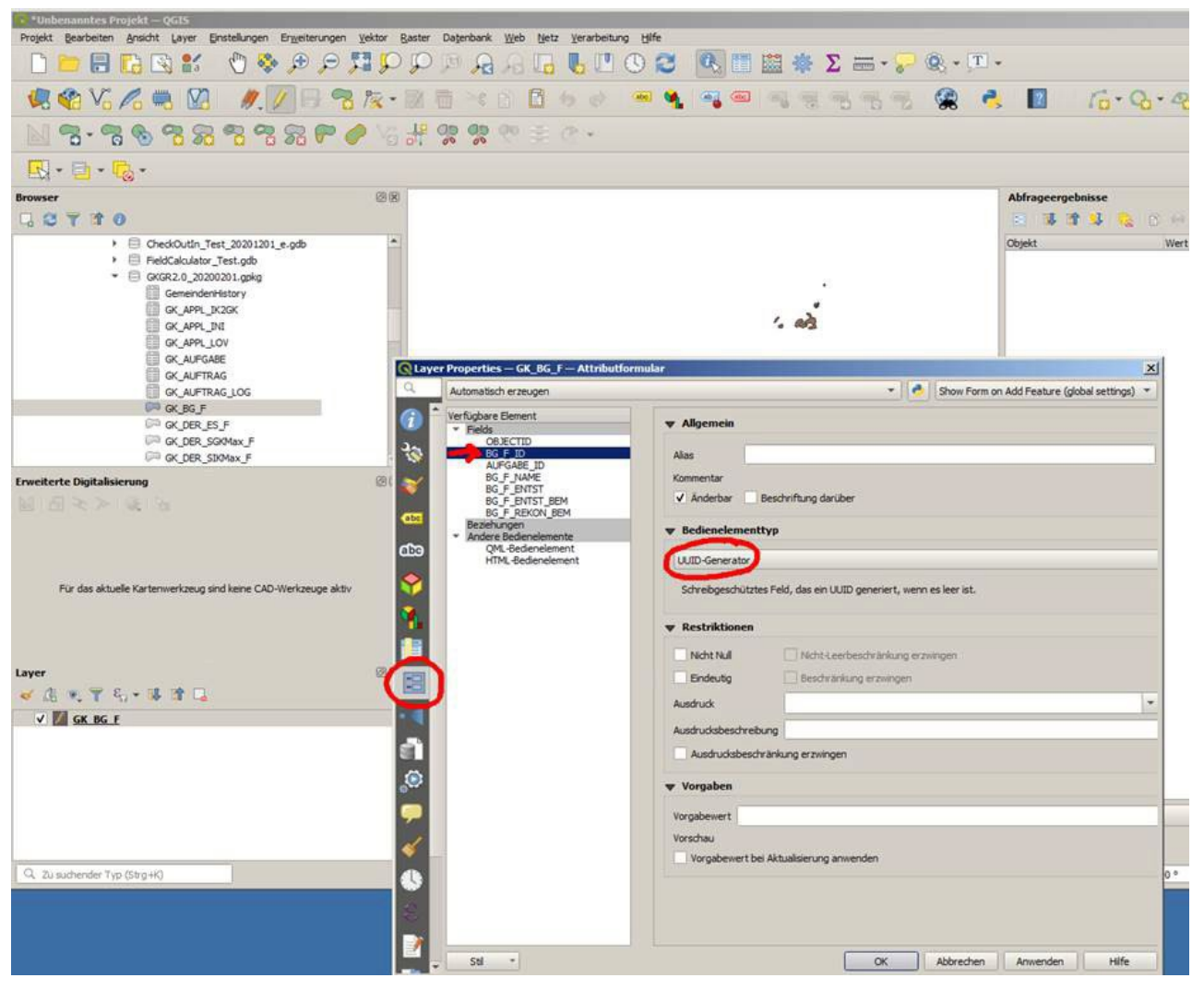

**Abbildung 32:** Generierung von GUID in QGIS

## <span id="page-39-1"></span><span id="page-39-0"></span>**9.3 Erstellung von Prozessindexpunkten (GK\_IKGK\_P)**

Der Punktdatensatz GK\_IKGK\_P ist ein kartografisches Mittel zum besseren Prozessverständnis/zur besseren Lesbarkeit der Gefahrenkarten durch Darstellung des Prozesscodes. Jeder Punkt bezieht sich in Abhängigkeit seiner Entstehung auf eine IK- oder GK-Fläche. Die Relation wird mittels Primärschlüssel (GUID) der Fläche sichergestellt. Der Punkt muss innerhalb der referenzierten Fläche liegen.

Für die Erstellung von GK\_IKGK\_P aus GK\_IK\_F im GIS wird folgendes Vorgehen empfohlen:

- Erstellung temporäre fGDB Punkte aus Flächen, Lage innerhalb (Features to point; inside)
- **•** Übernahme aller Attribute aus GK\_IK\_F
- Feld "P\_CODE" erstellen (Text; 5 Stellen), Feld "IKGK\_F\_ID" erstellen (GUID), mit Werten aus IK\_F\_ID
- Prozesscode berechnen aus TP, WKP, INT und Feld "P\_CODE" befüllen
- Punkte in Zieldatensatz GK\_IKGK\_P der Erfassungsdatenbank kopieren
- Sichtbarkeit der Punkte festlegen (0=nicht sichtbar, 1=sichtbar)
- Lage innerhalb Polygon der entsprechenden IK optimieren, bei Bedarf Punkte kopieren
- **Primärschlüssel (GUID) für alle Einträge IKGK P ID berechnen**

## <span id="page-40-0"></span>**9.4 Unterstützung bei der Bearbeitung mit QGIS**

Die Erfassung der Geodaten durch die Auftragnehmer erfolgt zunehmend in Open-Source GIS, v.a. in QGIS. In der Schnittstelle der beiden GIS-Systeme sind im ersten Betriebsjahr verschiedene Probleme aufgetaucht. Diese betreffen fehlerhafte Konvertierung, unterschiedliche Einstellungen (Toleranzen), abweichende Bereinigungsinstrumente etc.

Um Datenfehler möglichst bereits bei der Erfassung zu vermeiden, resp. Fehler zuverlässig zu detektieren und zu beheben, stellt das AWN für die Bearbeitung in QGIS folgende Unterstützungswerkzeuge zur Verfügung:

- A) **QGIS-Vorlageprojekt** mit korrekten Voreinstellungen/Layerkonfigurationen (GKGR2.qgs)
- B) **QGIS Bearbeitungshinweise** zur Unterstützung der Qualitätssicherung

Mit diesen beiden Hilfsmitteln soll den Ingenieurbüros eine Unterstützung zur effizienten und fehlerfreien Bearbeitung der Geodaten Gefahrenbeurteilung in QGIS geboten werden. Bei Bedarf können diese zu Auftragsbeginn beim Auftraggeber angefordert werden (mit Lieferung der Erfassungsdatenbank).

## <span id="page-40-1"></span>**10 Anhänge**

- Anhang A: Workflow neues externes Gutachten
- Anhang B: UML Klassendiagramm (Entitätendiagramm)
- Anhang C: Regelkatalog

#### **ANHANG A: Workflow neues externes Gutachten**

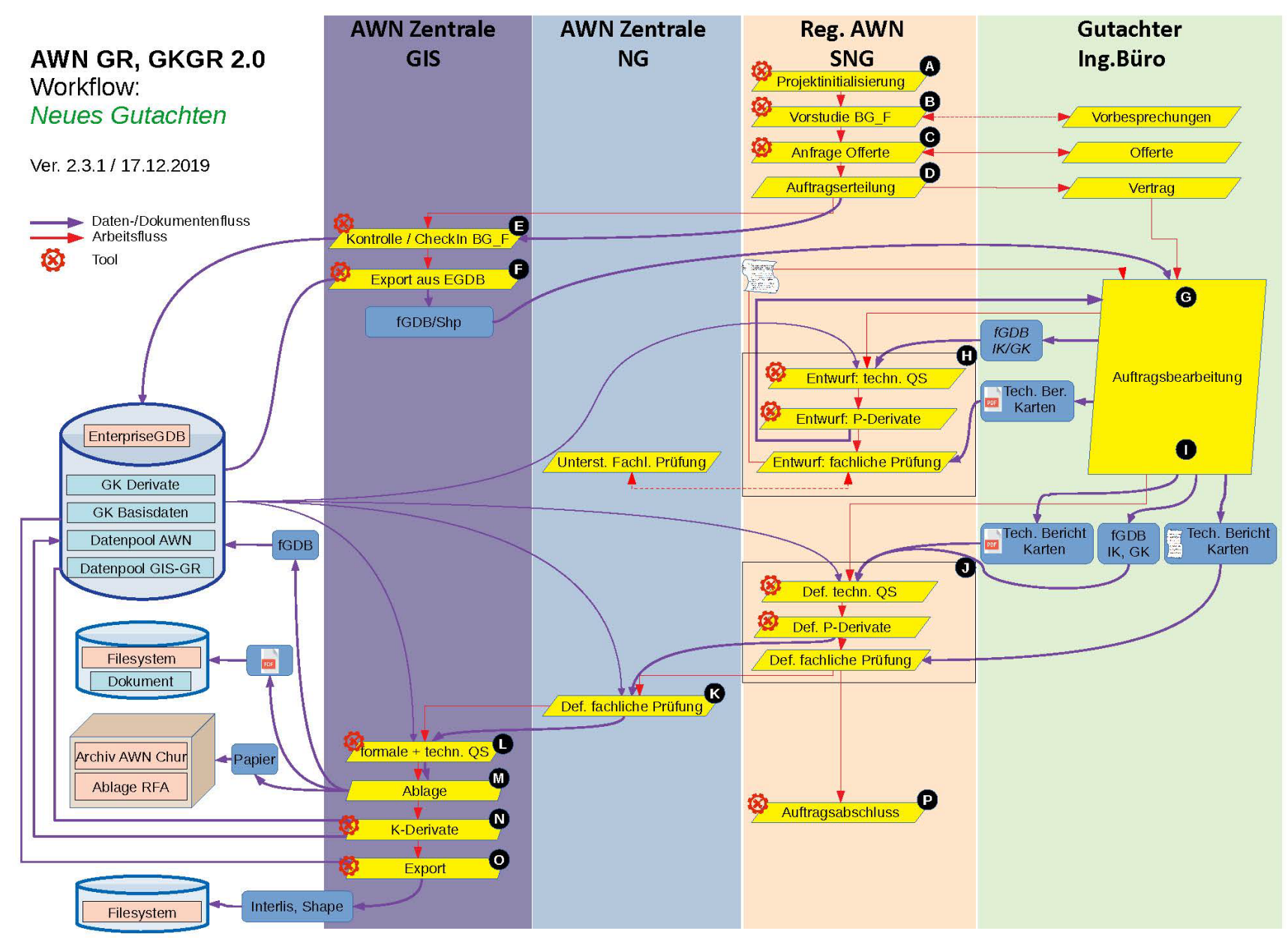

#### **ANHANG B: UML-Diagramm**

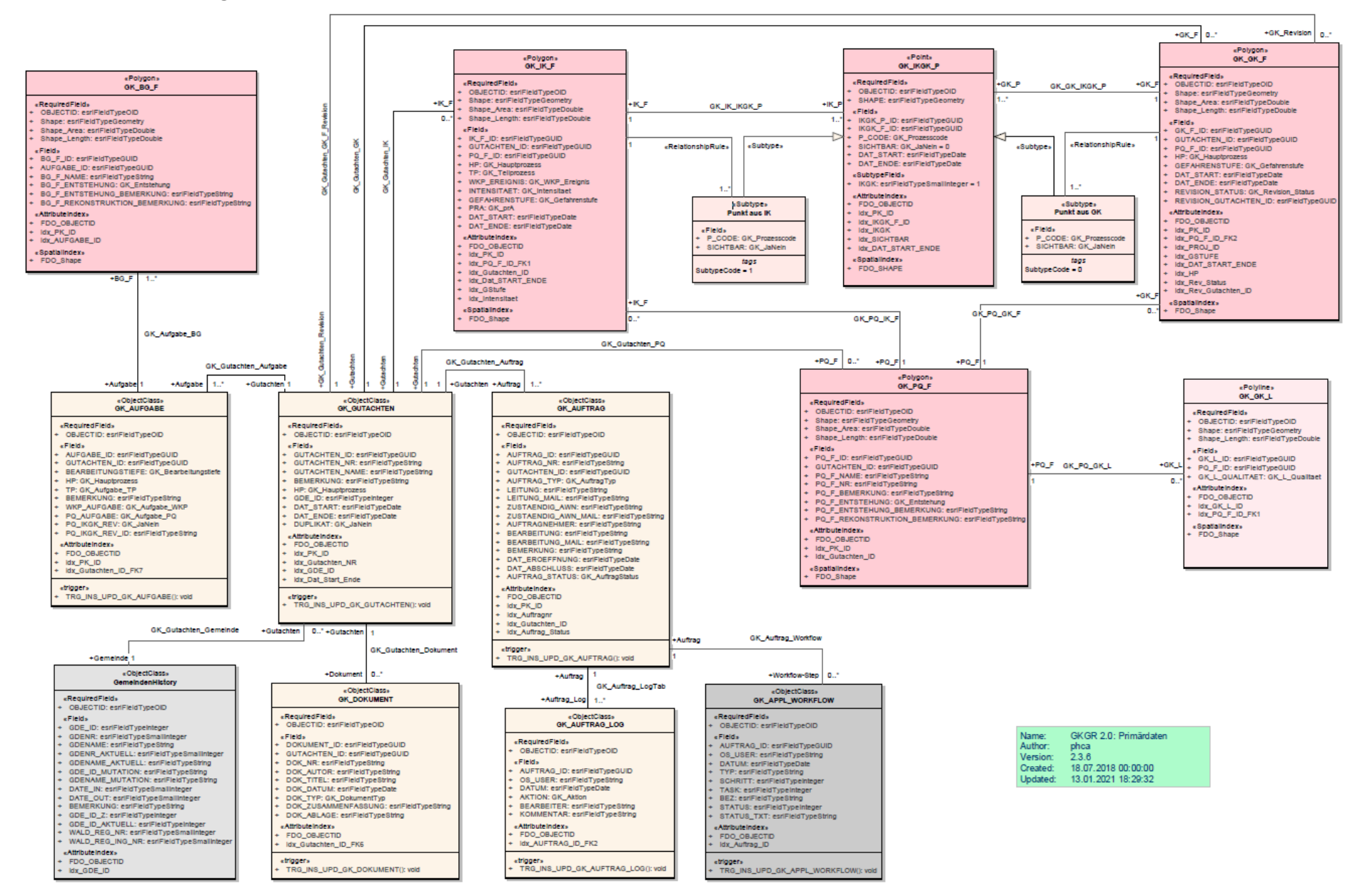

## **ANHANG C: Regekatalog GKGR2.0, V2.4.0.4, 22.11.2023**

## Farbcode: Zuständigkeit allgemein / Zuständigkeit SNG/AWN / Zuständigkeit GutachterIn

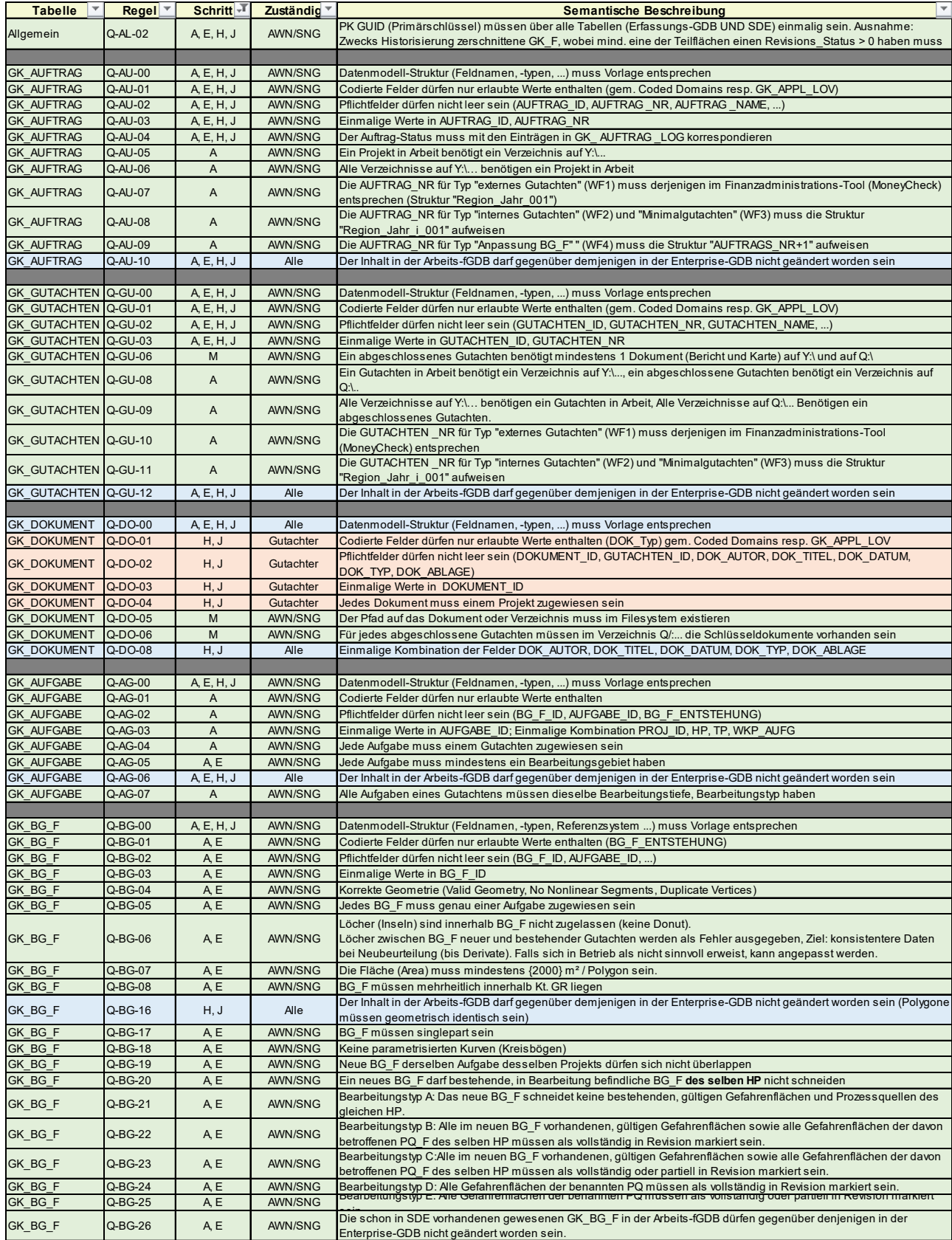

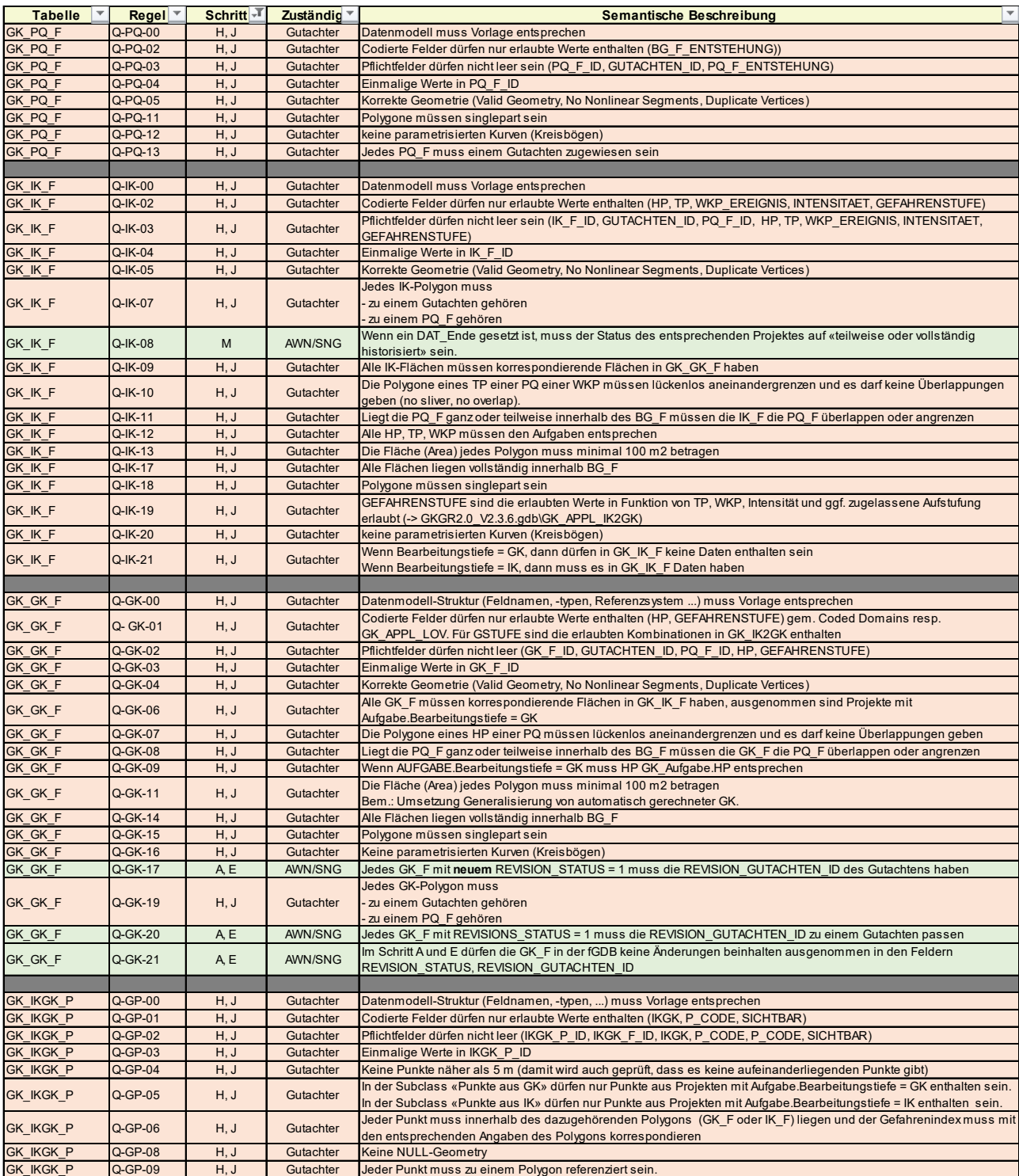

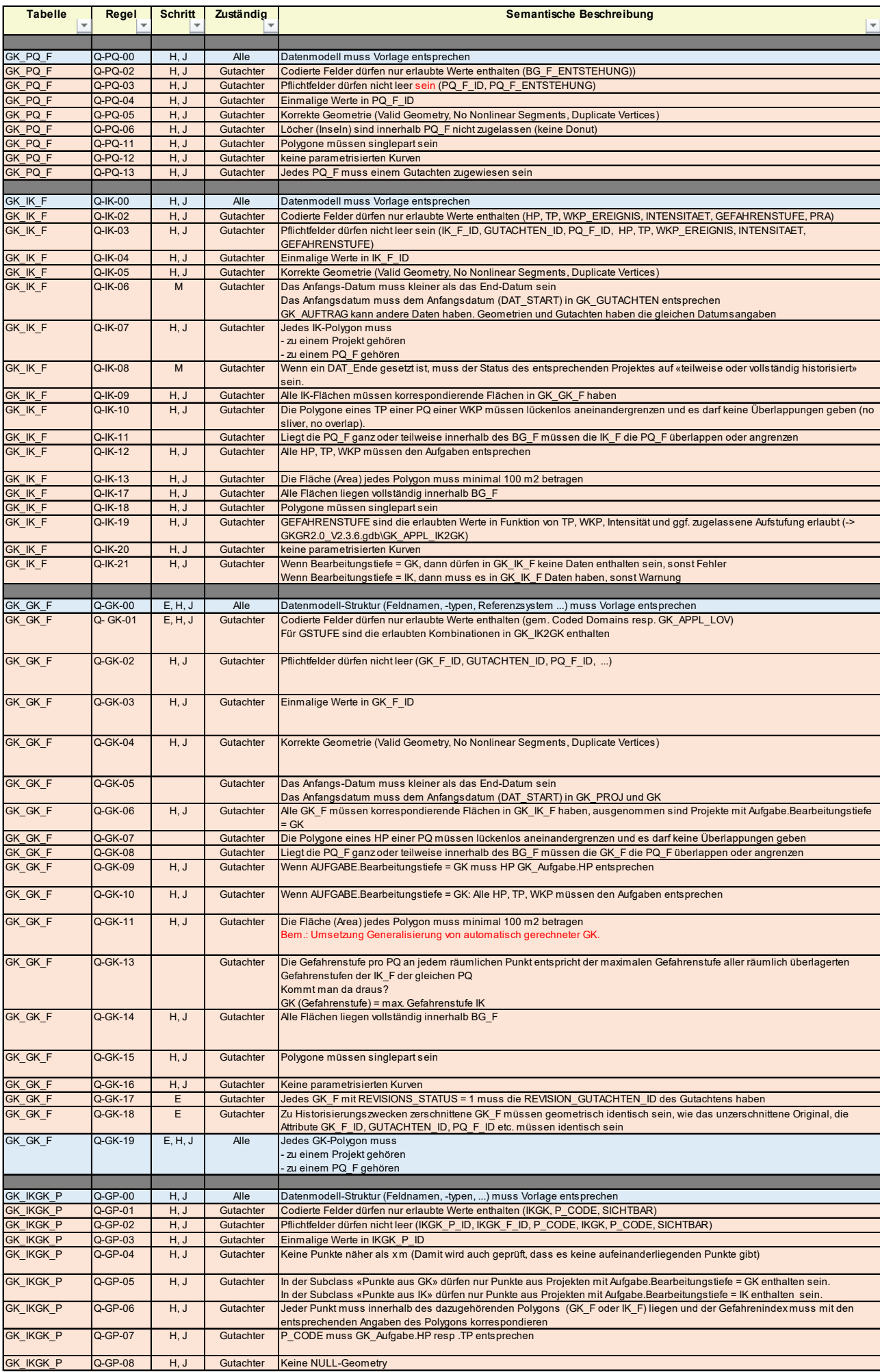